# G

#### Служба поддержки клиентов

Уважаемый потребитель! Если Вас интересует информация, связанная с приобретением продукции, характеристиками и эксплуатацией техники, а также сервисным обслуживанием, просим Вас обращаться в

Службу поддержки клиентов.

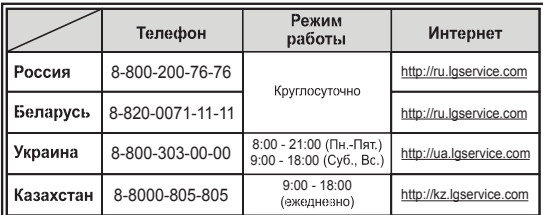

### Все звонки бесплатные

 $C \in 0168$  (D

ELECTRONICS INC. KM900 Руководство пользователя 5

КМ900 Руководство пользователя

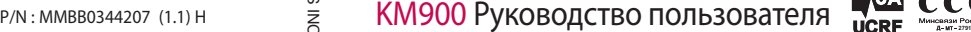

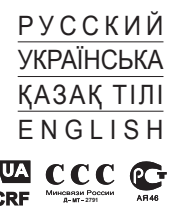

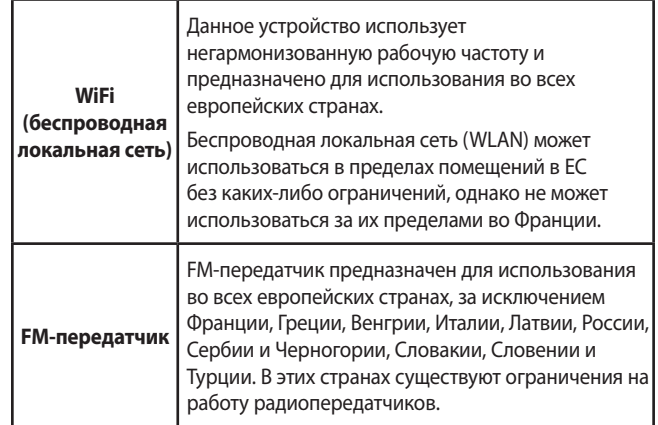

Bluetooth QD ID B014945

## Руководство пользователя для модели KM900

Настоящее руководство может частично не соответствовать телефону. Это зависит от установленного на нем программного обеспечения и вашего оператора услуг мобильной связи.

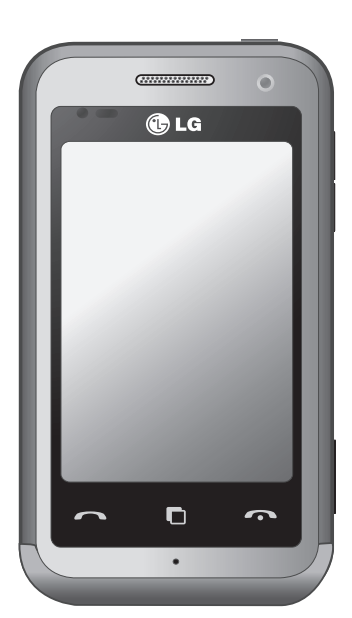

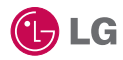

Поздравляем с приобретением функционального компактного телефона KM900 компании LG, оснащенного новейшими цифровыми технологиями мобильной связи.

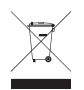

#### **Утилизация старого оборудования**

- **1** Символ на устройстве, изображающий перечеркнутое мусорное ведро на колесах, означает, что на изделие распространяется Директива 2002/96/EC.
- **2** Электрические и электронные устройства следует утилизировать не вместе с бытовым мусором, а в специальных учреждениях, указанных правительственными или местными органами власти.
- **3** Правильная утилизация старого оборудования поможет предотвратить потенциально вредное воздействие на окружающую среду и здоровье человека.
- **4** Для получения более подробных сведений об утилизации оборудования обратитесь в администрацию города, службу, занимающуюся утилизацией или в магазин, где был приобретен продукт.

- Подготовка к работе **01**
- Главный экран телефона **02**
	- Основные операции **03**
	- Навстречу творчеству **04**
- Органайзер и синхронизация **05**
	- Интернет **06**
	- Параметры **07**
	- Аксессуары **08**

## Содержание

### Подготовка к работе

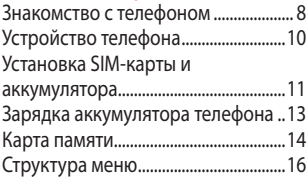

ŀ

### Главный экран телефона

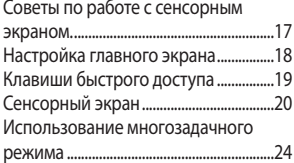

### Основные операции

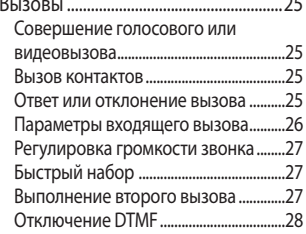

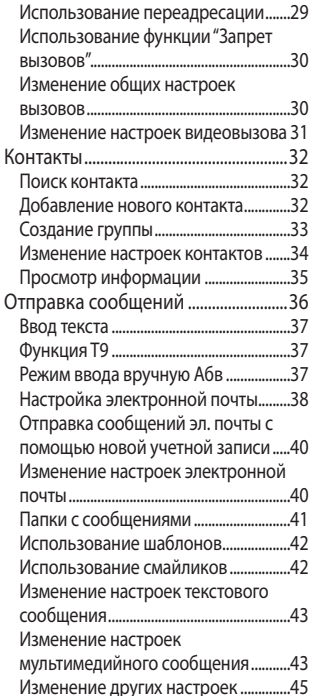

### Навстречу творчеству

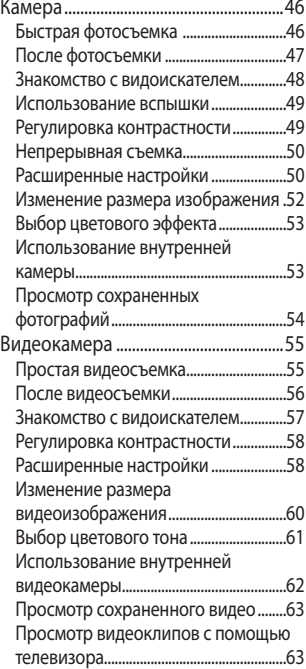

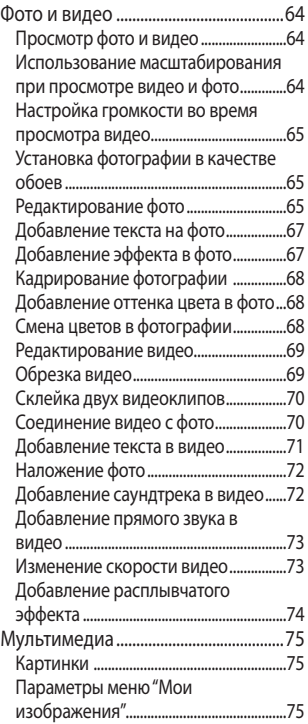

## Содержание

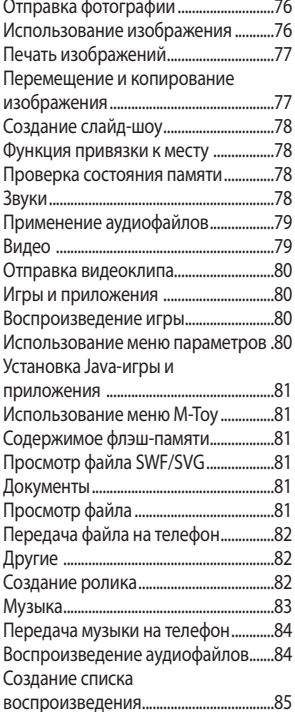

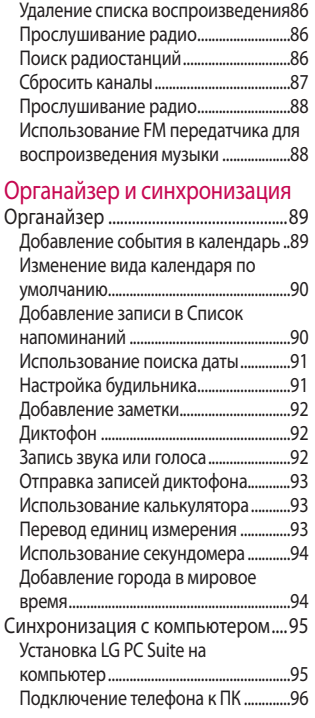

 $6\phantom{a}$ 

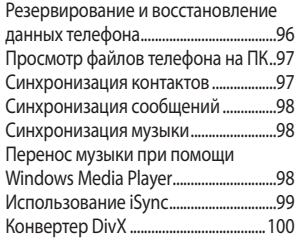

### Интернет

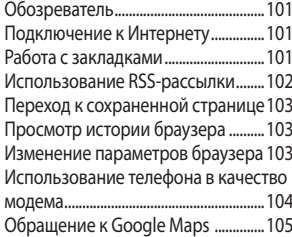

Ī

ľ

## Параметры

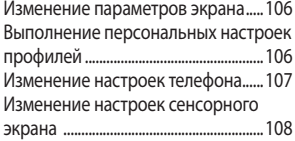

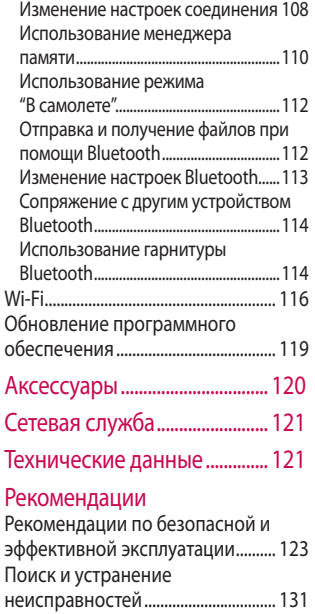

## Знакомство с телефоном

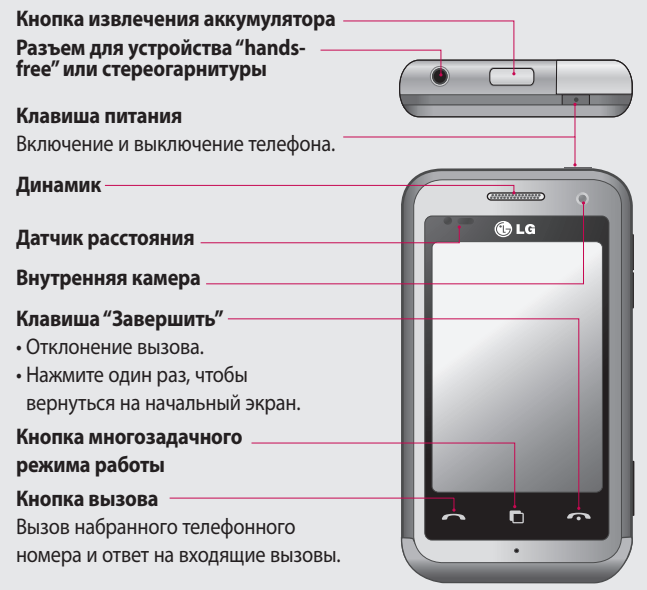

**ВНИМАНИЕ!** Не кладите на телефон тяжелые предметы и не садитесь на него. Это может привести к повреждению ЖК-дисплея и сенсорной панели. Не накрывайте защитную пленку датчика расстояния ЖК-дисплея. Это может стать причиной неправильной работы датчика.

LG KM900 | Руководство пользователя

I Iодготовка к работе Подготовка к работе

 $\mathbf{a}$ 

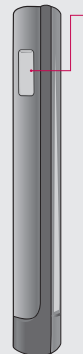

**Зарядное устройство, кабель для передачи данных (USB-кабель)**

**СОВЕТ.** Перед подключением USB-кабеля дождитесь, пока телефон включится и зарегистрируется в сети.

**Клавиши регулировки громкости**

- **В режиме ожидания:** громкость сигнала касания и мелодии вызова.
- Во время вызова: регулировка громкости динамика.
- При воспроизведении дорожки: регулировка нромкости воспроизведения.
- **01 02 03 04 05 06 07 08**

**Клавиша включения камеры**

**•** С помощью нажатия и удержания данной кнопки можно перейти непосредственно в меню камеры.

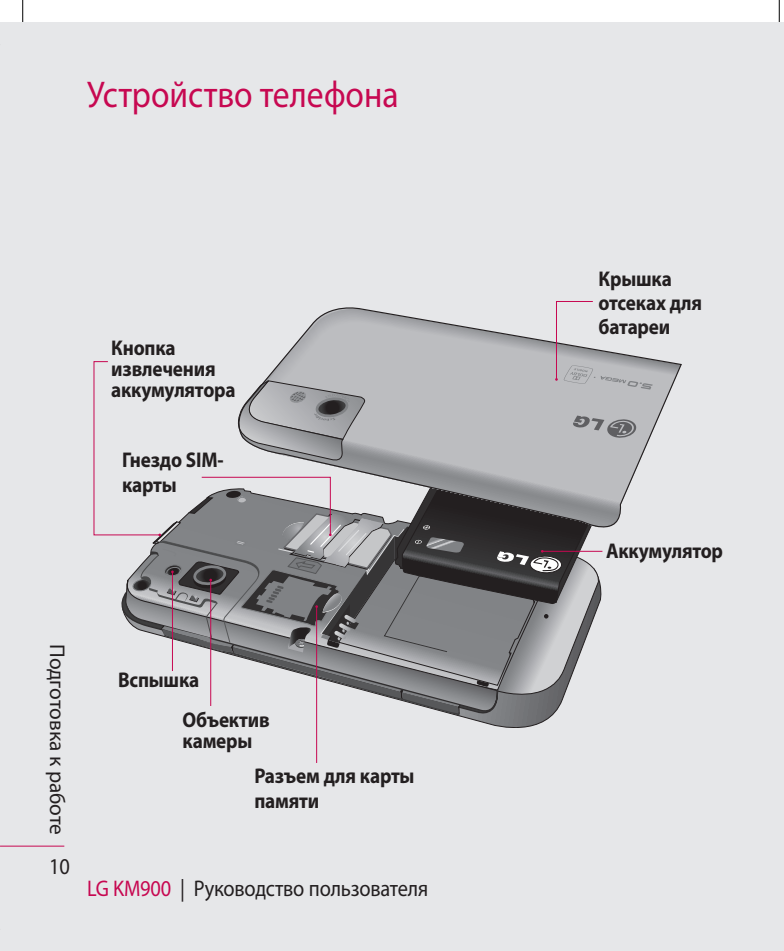

## Установка SIM-карты и аккумулятора

#### **1 Снимите крышку отсека аккумулятора**

Нажмите и удерживайте кнопку извлечения аккумулятора, расположенную в верхней части телефона, а затем приподнимите крышку отсека аккумулятора.

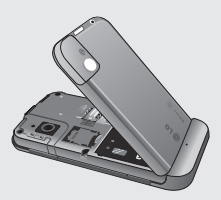

#### **2 Извлеките аккумулятор**

Извлеките аккумулятор из отсека, удерживая его за верхний край.

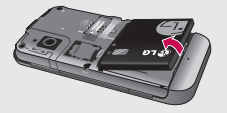

### **ВНИМАНИЕ.** Не

извлекайте аккумулятор, когда телефон включен, так как это может привести к повреждению телефона.

**ВНИМАНИЕ.** Не снимайте крышку отсека для аккумулятора при использовании функций GPS, Wi-Fi или Bluetooth. Антенна встроена в крышку отсека для аккумулятора.

Подготовка к работе Подготовка к работе 11

## Установка SIM-карты и аккумулятора

#### **3 Установите SIM-карту**

Вставьте SIM-карту в держатель SIM-карты. Убедитесь, что карта установлена позолоченными контактами вниз. Чтобы извлечь SIM-карту, аккуратно вытащите ее.

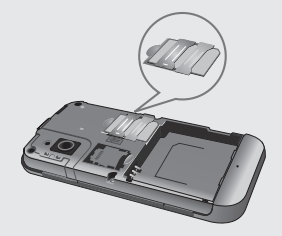

#### **4 Вставьте аккумулятор**

Вставьте верхнюю часть аккумулятора в верхнюю часть отсека для аккумулятора. Убедитесь, что контакты аккумулятора совпадают с контактами телефона. Нажмите нижнюю часть аккумулятора, чтобы установить его.

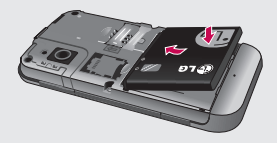

## Зарядка аккумулятора телефона

Откройте крышку разъема для подключения зарядного устройства, расположенную на боковой стороне телефона KM900. Подключите зарядное устройство к телефону и розетке электросети. Телефон KM900 необходимо заряжать, пока на экране не отобразится сообщение о полной зарядке аккумулятора.

**ПРИМЕЧАНИЕ**. При первом использовании аккумулятор необходимо зарядить полностью, чтобы продлить срок его службы. Проигнорируйте первое сообщение "Аккумулятор заряжен" и оставьте телефон заряжаться на всю ночь (до 1 4 часов).

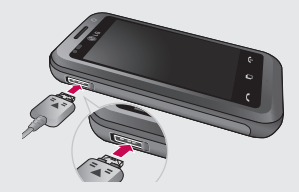

## Карта памяти

#### **Установка карты памяти**

Объем памяти телефона можно увеличить с помощью карты памяти.

**ПРИМЕЧАНИЕ:** Карта памяти приобретается отдельно. Вставьте карту памяти в разъем, чтобы она зафиксировалась с щелчком. Убедитесь, что карта расположена позолоченными контактами вниз.

**ВНИМАНИЕ!** Установите карту памяти в разъем, иначе она может быть повреждена.

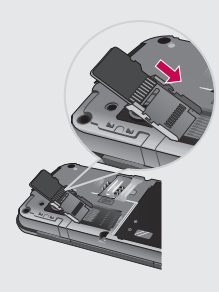

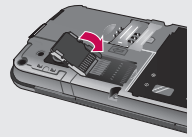

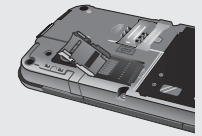

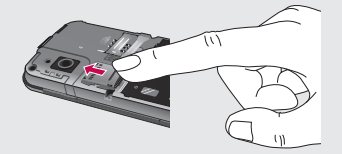

### **Форматирование карты памяти**

Карта памяти может быть уже отформатирована. Если нет, перед использованием карту памяти необходимо отформатировать.

#### **ПРИМЕЧАНИЕ.** При

форматировании все файлы будут удалены.

- 1 На главном экране коснитесь , а затем выберите **Настройки телефона** на вкладке "Параметры".
- Прокрутите и коснитесь **2 Менеджер памяти**, а затем прокрутите и выберите **Внешняя память**.
- Выберите **Формат**, а затем **3**  подтвердите выбор.
- Если необходимо, введите **4**  пароль. Карта будет отформатирована, и ее можно будет использовать.

#### **ПРИМЕЧАНИЕ.** После

форматирования структура папок может быть изменена, так как все файлы будут удалены.

### **Перенос контактов**

Чтобы перенести контакты с SIMкарты на телефон или наоборот, выполните следующие действия.

- 1 На вкладке "Связь", выберите **Контакты** и выберите  $\Xi$ . а затем Настройки контактов > Переместить все.
- **01 02 03 04 05 06 07 08**
- Выберите место перемещения **2**  - Телефон в USIM или USIM в Телефон.
- Коснитесь **ОК**. **3**

I Iодготовка к работе Подготовка к работе 15

## Структура меню

Коснитесь на начальном экране, чтобы открыть **Главное меню**. В данном меню можно перейти к другим меню, прокручивая вкладки: **Связь**, **Мультимедиа**, **Утилиты** и **Параметры**.

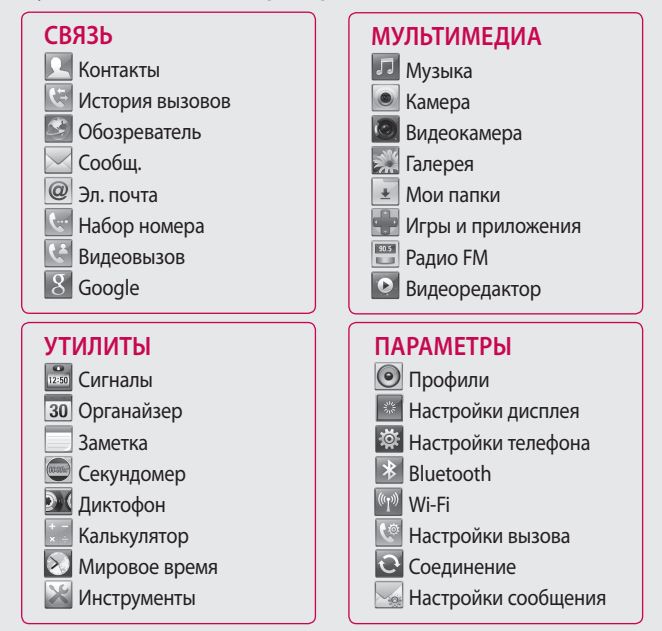

16

Подготовка к работе

I Iодготовка к работе

## Главный экран

На главном экране можно получить доступ к элементам меню, совершать вызовы, просматривать состояние телефона и многое другое.

### **Советы по работе с сенсорным экраном.**

Для выбора пункта меню коснитесь его значка.

- Не нажимайте слишком сильно. Сенсорный экран очень чувствителен и распознает даже легкие прикосновения.
- Касайтесь необходимых элементов кончиком пальца. Будьте осторожны, чтобы не коснуться других элементов. •••
- Если подсветка экрана погасла, нажмите кнопку питания или клавиши регулировки громкости.

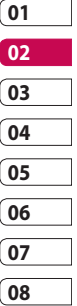

## Главный экран

### **Настройка главного экрана**

- Главное меню **1**  быстрого доступа
- Главное **2**  меню миниприложения

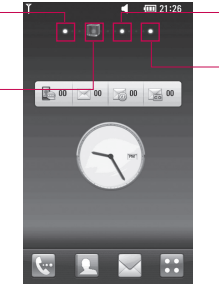

**3** Главное меню контактов Главное меню **4**  мультимедиа

- **Будьте всегда на связи, благодаря телефону KM900**. Пользовательский интерфейс состоит и 4-х типов главных экранов. Для перемещения между экранами просто быстро проведите по дисплею справа налево или в обратном направлении. **•**
- **Настройка главного экрана**. На каждом главном экране можно добавлять или удалять объекты. Просто нажмите и удерживайте экран, а если объект уже добавлен, нажмите и удерживайте объект. **•**

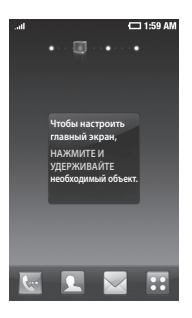

Главный экран телефона Главный экран телефона

### **Клавиши быстрого доступа**

Клавиши быстрого доступа, расположенные на главном экране, обеспечивают быстрый и удобный доступ к наиболее часто используемым функциям.

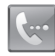

Коснитесь для активации панели набора номера, чтобы совершить вызов. Введите номер с помощью клавиатуры и коснитесь **Голосовой вызов** или .

Чтобы совершить видеовызов на данный номер, после ввода номера коснитесь .

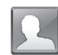

Коснитесь, чтобы открыть телефонную книгу. Для поиска номера введите имя контакта с помощью клавиатуры. Также можно создавать новые контакты и изменять уже существующие.

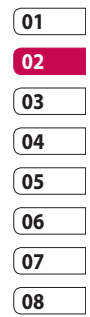

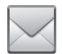

Коснитесь, чтобы перейти в меню **Сообщения**. Здесь можно создавать

сообщения.

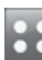

Коснитесь для полного отображения главного меню, разделенного на четыре подменю.

## Главный экран

### **Сенсорный экран**

Кнопки на сенсорном экране телефона KM900 постоянно меняются в зависимости от выбранного задания.

#### **Запуск приложений**

Чтобы запустить приложение, просто коснитесь его значка.

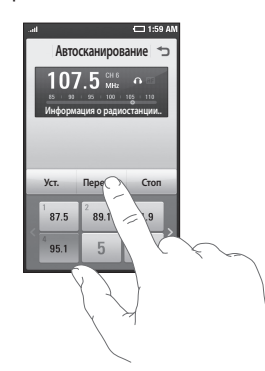

### **Прокрутка**

Прокрутка позволяет перемещаться справа налево и в обратном направлении. Иногда, например при просмотре веб-страниц, также можно перемещаться вверх и вниз.

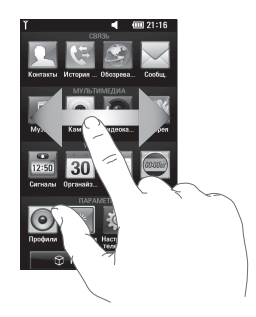

#### **Масштабирование**

При просмотре фотографий, вебстраниц, электронных сообщений или карт можно воспользоваться функцией увеличения или уменьшения. Для этого необходимо свести пальцы вместе или развести их, касаясь экрана.

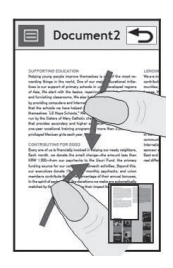

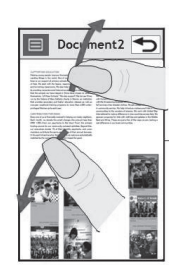

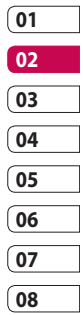

Главный экран телефона Главный экран телефона 21

## Главный экран

### **Просмотр строки состояния**

В строке состояния расположены разные значки отображения уровня сигнала, новых сообщений и уровня заряда аккумулятора, а также индикаторы активности функции Bluetooth и соединения для передачи данных.

Ниже приведена таблица, содержащая описание значков, которые могут отображаться в строке состояния.

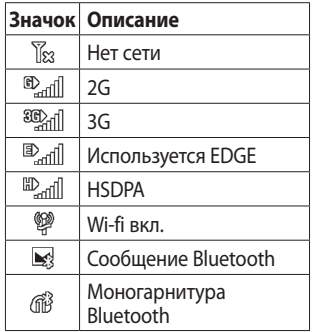

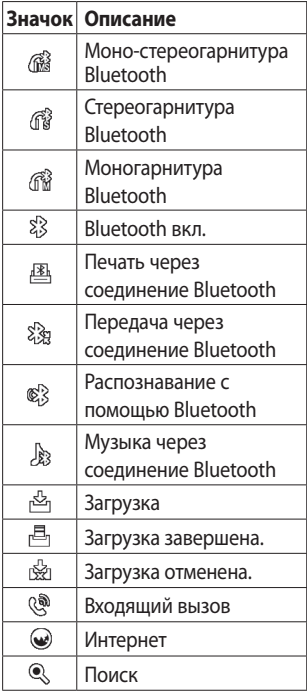

Главный экран телефона Главный экран телефона  $22$ 

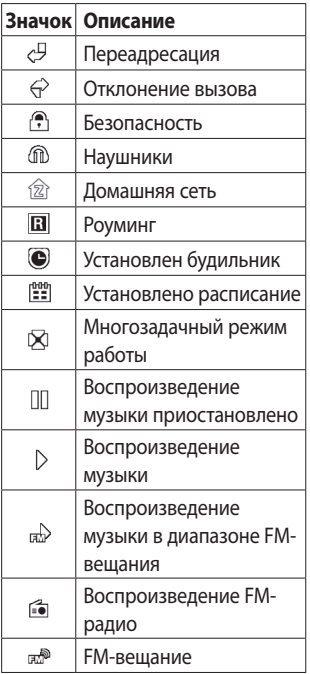

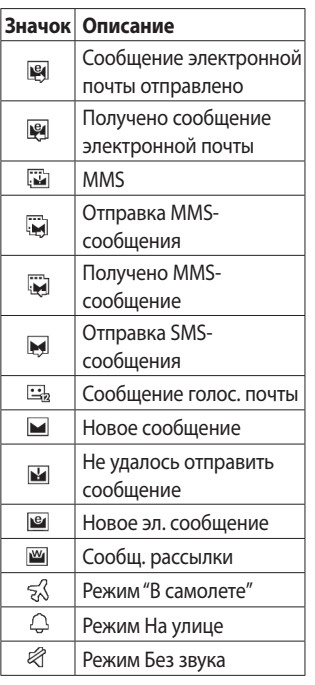

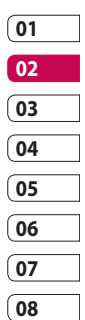

Главный экран телефона | m Главный экран телефона

## Главный экран

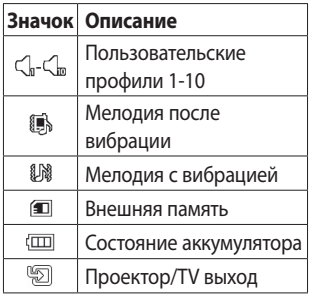

### **Использование многозадачного режима** Коснитесь клавиши многозадачности , чтобы открыть меню **Многозадачный режим**. В данном меню можно просмотреть запущенные приложения и получить к ним доступ с помощью одного прикосновения.

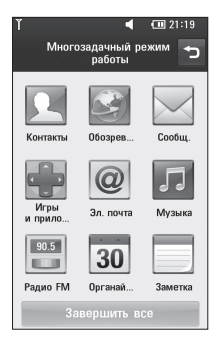

## Вызовы

**СОВЕТ** Нажмите клавишу питания, чтобы заблокировать сенсорный экран и предотвратить случайные вызовы.

### **Совершение голосового или видеовызова**

- 1 Коснитесь **, чтобы открыть** клавиатуру.
- **2** Введите номер с помощью клавиатуры. Чтобы удалить цифру, коснитесь клавиши "Очистить".
- **3** Коснитесь клавиши чтобы совершить вызов.
- **4** Чтобы завершить вызов, коснитесь клавиши  $\bullet$ .

**СОВЕТ** Чтобы ввести "+" для международного звонка, дважды коснитесь **\*** или коснитесь и удерживайте  $\boxed{0+}$ . **СОВЕТ** Чтобы **Сохранить номер, Отправить сообщение, Найти контакты** коснитесь  $\Xi$ .

#### **Вызов контактов**

- 1 На главном экране коснитесь , чтобы открыть **Контакты**.
- Прокрутите список контактов **2**  до необходимого, или коснитесь  $\mathcal{D}$ , и введите первую букву имени необходимого контакта.
- Чтобы выполнить вызов, **3**  коснитесь контакта, а затем выберите телефонный номер, если для этого контакта указано несколько номеров.
- Коснитесь **Голосовой вызов 4**  или **Видео вызов**.

#### **Ответ или отклонение вызова**

При поступлении вызова коснитесь , чтобы ответить на вызов. Коснитесь клавиши  $\bullet$  для отклонения входящего вызова.

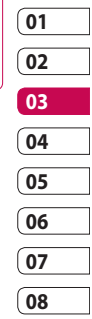

основные операции Основные операции25

## Вызовы

### **Параметры входящего вызова**

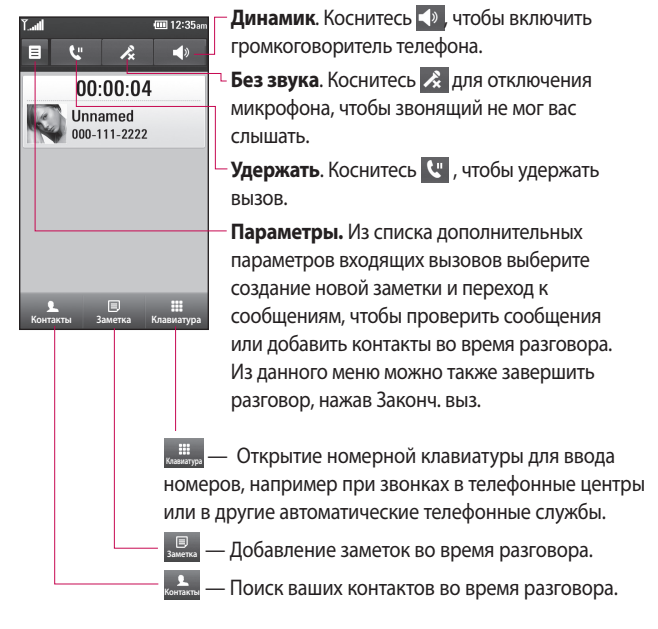

LG KM900 | Руководство пользователя

основные операции Основные операции

### **Регулировка громкости звонка**

Для регулировки громкости звонка во время вызова, воспользуйтесь кнопками Вверх и Вниз на правой стороне телефона.

### **Быстрый набор**

Телефон позволяет назначить клавиши быстрого набора часто вызываемым контактам.

- 1 На главном экране коснитесь , чтобы открыть **Контакты**.
- **2** Коснитесь  $\equiv$  и выберите **Быстрый набор**.
- **3** Голосовая почта уже настроена на быстрый набор клавишей "1". Вы не можете изменить эту настройку. Выберите любую другую клавишу, чтобы назначить ее для быстрого набора номера.
- Откроется список контактов. **4**  Выберите контакт, который

необходимо задать для быстрого набора выбранной клавишей.

Чтобы воспользоваться функцией быстрого набора, коснитесь на главном экране, а затем коснитесь и удерживайте назначенную клавишу до тех пор, пока контакт не отобразится на экране. Соединение начнется автоматически без использования клавиши **Вызов**.

### **Выполнение второго вызова**

- Во время первого вызова **1**  коснитесь **Клавия и наберите** номер, по которому необходимо позвонить.
- Или найдите контакт в списке **2**  контактов (дополнительные сведения см. в разделе **Совершение вызова** выше).
- **3** Коснитесь У чтобы установить соединение.

основные операции Основные операции 27

## Вызовы

- Оба вызова будут отображены **4**  на экране вызова. Будет активирована блокировка и удержание первого вызова на линии.
- Для завершения вызовов **5**  коснитесь клавиши **Завершить** .

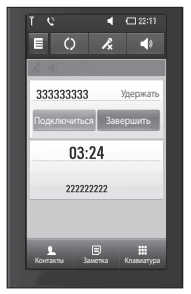

**ПРИМЕЧАНИЕ:** За каждый совершенный вызов с вас снимается плата.

### **Отключение DTMF**

DTMF позволяет использовать цифровые команды для перемещения по автоматическим вызовам. По умолчанию DTMF включен.

Чтобы его отключить во время разговора (например для записи номера телефона), коснитесь  $\Xi$  и выберите **Отключить DTMF**.

### **Просмотр истории вызовов**

На главном экране коснитесь , а затем на вкладке "Связь" выберите **История вызовов**. Выберите один из следующих параметров.

**Вся история**. Просмотр полного списка всех исходящих, входящих и пропущенных вызовов, только голосовых вызовов, видеовызовов и сообщений.

#### **Пропущенные вызовы**.

Просмотр списка всех пропущенных вызовов.

**Только вызовы**. Просмотр списка всех исходящих, входящих и пропущенных вызовов.

**Только сообщения**. Просмотр списка всех телефонных номеров, отправлявших и получавших текстовые и мультимедийные сообщения.

**Только видеовызовы.** Просмотр списка всех видеовызовов.

**СОВЕТ** В журнале вызовов коснитесь  $\Xi$ , затем выберите **Удалить все**, чтобы удалить все записанные элементы.

**СОВЕТ** Коснитесь любой записи журнала, чтобы просмотреть дату, время и продолжительность звонка.

## **Использование**

#### **переадресации**

- 1 Коснитесь **88** и выберите **Настройки вызова** на вкладке Параметры.
- Коснитесь **Переадресация 2 вызова** и выберите **Голосовые вызовы** и/или **Видеовызовы**.
- Выберите, при каких условиях **3**  переадресовывать вызовы: переадресовывать все, если линия занята, если нет ответа или если абонент недоступен.
- **01 02 03 04 05 06 07 08**
- Коснитесь **Активировать** для **4**  активации.
- Введите номер, на который **5** будет выполняться переадресация.

## Вызовы

**ПРИМЕЧАНИЕ.** За переадресацию с вас снимается плата. Свяжитесь с поставщиком услуг для получения подробных сведений.

**СОВЕТ** Чтобы выключить переадресацию всех вызов, выберите **Отключить все** в меню **Переадресация вызова**.

### **Использование функции "Запрет вызовов"**

- **1** Коснитесь **88** и выберите **Настройки вызова** на вкладке Параметры.
- Коснитесь **Запрет вызовов** и **2**  выберите **Голосовые вызовы** и/или **Видеовызовы**.
- Выберите все или любые из **3**  следующих пяти параметров: **Все исходящие**

**Исходящие международные Исходящие международные в роуминге Все входящие**

#### **Входящие в роуминге**

Введите пароль запрета **4**  вызовов. Уточните у оператора доступность данной услуги.

**СОВЕТ** Выберите **Номера фикс. набора** чтобы включить и составить список номеров, на которые можно совершить вызов. Потребуется ввести код PIN2, который можно узнать у оператора. В результате с вашего телефона можно будет вызвать только номера, входящие в список номеров фиксированного набора.

### **Изменение общих настроек вызовов**

- **1** Коснитесь **88** и выберите **Настройки вызова** на вкладке Параметры.
- Коснитесь **Общие настройки**. **2** Данное меню содержит следующие элементы.

LG KM900 | Руководство пользователя

**Отклонение вызова**. Сдвиньте переключатель влево в положение **Вкл**. Коснитесь **Черный список** и выберите все вызовы, определенные контакты или группы, вызовы с незарегистрированных номеров (т. е. от абонентов, которых нет в контактах).

#### **Отправлять мой номер**.

Выберите, будет ли ваш номер отображаться при исходящем вызове.

**Автодозвон**. Сдвиньте переключатель влево в положение **Вкл** или вправо в положение **Выкл**.

**Счетчик минут**. Сдвиньте переключатель влево в положение **Вкл**, чтобы во время разговора слышать ежеминутно подаваемый сигнал.

**Режим ответа BT**. Выберите **Hands-free**, чтобы отвечать на вызов, используя гарнитуру

Bluetooth, или выберите **Телефон** для ответа нажатием клавиши телефона.

**Сохранить новый номер**. Выберите **Вкл.** или **Выкл.** для автоматического сохранения нового номера.

### **Изменение настроек видеовызова**

- 1 На главном экране коснитесь и перейдите к меню **Настройки вызова** на вкладке Параметры.
- Коснитесь **Настройки 2 видеовызова** и выберите параметры для видеовызовов. Укажите, нужно ли использовать личное изображение, выберите одно изображение и/или включите зеркало, чтобы видеть свое изображение на экране при совершении видеовызова.

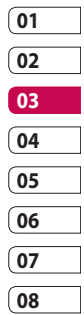

основные операции Основные операции 31

## Контакты

### **Поиск контакта**

Поиск контактов можно выполнить двумя способами:

#### **На начальном экране**

- 1 На главном экране коснитесь , чтобы открыть **Контакты**. Коснитесь  $\mathcal{D}$  и введите имя контакта с помощью клавиатуры.
- Коснитесь **Видеовызов** или **2 Голос. вызов** или используйте клавишу , чтобы выполнить вызов.

**СОВЕТ** Можно выполнять поиск по группам. Для этого выберите вкладку "Контакты" в верхней части экрана, а затем — **Группы**. После этого появится список всех групп.

### **В главном меню**

1 Коснитесь **ВВ**, а затем на вкладке "Связь" выберите **Контакты**.

 $2$  Коснитесь  $\equiv$  и выберите **Поиск**.

### **Добавление нового контакта**

- 1 На главном экране коснитесь  $\Box$ , выберите  $\Xi$ , а затем коснитесь кнопки **Новый контакт**.
- Выберите место сохранения **2**  контакта **Телефон** или **USIM**.
- Чтобы добавить изображение **3**  новому контакту, коснитесь элемента **Добавить изображение**.
- Введите имя и фамилию нового **4**  контакта. Необязательно вводить и имя, и фамилию, можно указать что-то одно.
- **5** Можно ввести до пяти различных номеров.
- Добавьте адрес электронной **6** почты.

Основные операции Основные операции

- Поместите контакт в одну или **7**  несколько групп. Выберите нужную группу: **Нет группы**, **Семья**, **Друзья**, **Коллеги**, **Школа** или **VIP**.
- Также можно добавить данные: **8 Сигнал звонка**, **Домашняя страница**, **Домашний адрес**, **Компания**, **Должность**, **Адрес компании**, **День рождения**, **Годовщина** и **Заметка**.

**9** Коснитесь | | итобы сохранить контакт.

**СОВЕТ** Для контактов можно создавать настраиваемые группы. См. раздел **Создание группы**.

### **Создание группы**

- 1 На главном экране коснитесь , а затем на вкладке "Связь" выберите **Контакты**.
- Коснитесь телефонной книги в **2**  верхней части экрана, а затем коснитесь элемента **Группы** и выберите новую группу.
- Введите название новой **3**  группы.
- **4** Коснитесь **| Но** чтобы сохранить группу.

**ПРИМЕЧАНИЕ.** При удалении группы находящиеся в ней контакты не будут потеряны. Они останутся в телефонной книге.

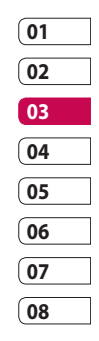

## Контакты

**СОВЕТ** Существующую группу можно редактировать. Для этого коснитесь один раз выбранной группы. Выберите "Просмотр участников", "Редактировать группу", "Отправить сообщение", "Отправить визитную карточку" или "Удалить группу".

### **Изменение настроек контактов**

Настройки контактов можно изменять в соответствии с личными предпочтениями.

- **1** Коснитесь Контакты на вкладке "Связь", выберите и перейдите к **Настройки контактов**.
- Здесь можно применить **2**  следующие настройки.

**Отображать имя**. Выберите, будет ли сначала отображаться имя или фамилия контакта.

**Копировать все**. Копирование контактов с SIM-карты в телефон или наоборот. **Переместить все**. По действию данная функция аналогична функции копирования, однако контакты сохраняются только в новом местоположении. Поэтому после перемещения контактов из SIM-карты в телефон они удаляются из памяти SIM-карты.

**Сбросить контакты**. Удаление всех контактов. Выберите **Да**, чтобы подтвердить удаление всех контактов из адресной книги.

**Информация о памяти**. Просмотр информации о доступном объеме памяти.

основные операции Основные операции

LG KM900 | Руководство пользователя
### **Просмотр информации**

- **1** Коснитесь Контакты на вкладке Связь, выберите  $\Xi$  и коснитесь **Информация** .
- С помощью этого меню можно **2** просматривать следующие сведения: **Номера сервиса**, **Собственные номера**, **Информация о памяти** (доступная память) и **Моя визитная карточка** .

**СОВЕТ** Чтобы добавить собственную визитную карточку, выберите **Моя визитная карточка** и введите свои контактные данные. Коснитесь **Сохранить**, чтобы завершить редактирование карточки.

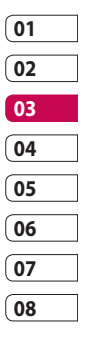

# Отправка сообщений

В модели KM900 функции SMS и MMS доступны в одном понятном и удобном меню.

Войти в центр сообщений можно двумя способами:

1 На главном экране коснитесь  $\bowtie$ или  $\mathbf{B}$ , а затем перейдите к меню **Сообщения** на вкладке "Связь".

### **Отправка сообщения**

- **1** Коснитесь  $\sim$ , а затем выберите **Новое сообщение**, чтобы открылось пустое текстовое сообщение.
- Выберите **Кому**, чтобы ввести **2**  номер получателя или открыть контакты или список избранных абонентов. Вы можете добавить сразу несколько адресатов. После завершения операции коснитесь текстового поля ниже для начала набора текстового сообщения.

Чтобы отправить SMS после **3**  ввода текста, коснитесь кнопки "Отправить SMS" в верхней части экрана.

**СОВЕТ** При отправке сообщения нескольким абонентам за каждое сообщение с вас снимается плата.

**4** Коснитесь **□ Вставить**, чтобы добавить шаблон SMS, шаблон MMS, смайлик, имя и номер, новый слайд, тему или подпись.

**ВНИМАНИЕ!** Ограничение длиной в 160 символов может меняться в разных странах в зависимости от способа кодировки SMS-сообщения.

**ВНИМАНИЕ!** При добавлении в SMS сообщение изображений, видео или звуков оно будет автоматически преобразовано в MMS сообщение, которое будет оплачиваться соответственно.

## **Ввод текста**

Клавиатура.

 Коснитесь, чтобы переключиться в режим набора текста T9.

**В Коснитесь, чтобы изменить** язык ввода.

 Переключение режимов ввода текста: цифровой, символьный и буквенный.

Используйте <sup>Shift</sup> для переключения режимов набора в каждом режиме ввода текста (например для переключения регистра букв).

Чтобы ввести пробел, коснитесь .

# **Функция T9**

При использовании режима ввода Т9 на экране появится  $\boxed{19}$   $\bullet$ Режим T9 использует встроенный словарь, для распознавания вводимых слов на основе последовательности набираемых букв. Просто касайтесь цифровые клавиши, соответствующие вводимым буквам. Словарь распознает слово после ввода всех букв.

Например нажмите 6, 3, 4, 3, 7, 5, 5 чтобы написать "телефон".

## **Режим ввода вручную Абв**

В режиме обычного ввода несколько раз касайтесь клавиши, чтобы ввести букву. Например, чтобы написать слово "привет", четыре раза коснитесь 5, затем 6, 4, три раза 2, затем два раза 3, и три раза 6.

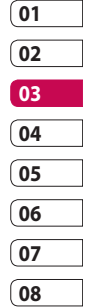

# Отправка сообщений

## **Настройка электронной почты**

Оставайтесь всегда на связи, получая и отправляя сообщения электронной почты с помощью KM900. Можно быстро и легко настроить учетную запись **POP3 или IMAP4.** 

- 1 На главном экране коснитесь и перейдите в меню **Электронная почта** на вкладке "Связь".
- Коснитесь **Написать эл. сообщ**. **2**  Если не удалось настроить учетную запись, запустите мастер настройки электронной почты.

**СОВЕТ** Если учетная запись электронной почты настроена, мастер не включается автоматически. Следуйте инструкциям **3** мастера и введите следующие параметры:

Кроме этого, определенные параметры учетной записи можно редактировать. Для этого выберите **Параметры** > **Настройки сообщения** >

**Электронная почта** > **Учетные записи эл. почты**. Выбрав необходимую учетную запись и коснувшись Редактировать, вы можете изменить следующие настройки.

**Заголовок**. Введите название для данной учетной записи.

**Имя пользователя**. Введите имя пользователя для учетной записи.

**Пароль**. Введите пароль для учетной записи.

**Мое имя**. Введите ваше имя.

**Адрес электронной почты**. Введите адрес эл. почты для учетной записи.

Основные операции Основные операции

LG KM900 | Руководство пользователя

**Адрес электронной почты для ответа**. Введите адрес эл. почты для ответа.

**Сервер исходящей почты**. Введите адрес сервера исходящих сообщений.

**Сервер входящей почты**. Введите адрес сервера входящих сообщений.

**Максимальный размер входящей почты**. Выберите максимально допустимый размер входящих сообщений электронной почты (до 1 МБ).

**Тип почтового ящика**. Укажите тип почтового ящика, POP3 или IMAP4.

#### **Сохранить на сервере**.

Выберите, требуется ли сохранять сообщения эл. почты на сервере. Копии всегда сохраняются для учетных записей IMAP4.

### **Сохранить отправленные**

**в**. Выберите местоположение

для сохранения отправленных почтовых сообщений (для почтовых ящиков IMAP4). Для почтовых ящиков POP3 отправленные почтовые сообщения всегда сохраняются в телефоне.

**Параметр загрузки**. Выберите способ загрузки сообщений электронной почты. Выберите только заголовок или Все включая текст для POP3, только заголовок, заголовок и текст или все для IMAP4.

**Точки доступа**. Выберите точку доступа для подключения к Интернету.

#### **Расширен. настройки**.

Выберите, если требуется использовать расширенные настройки.

После завершения настройки учетной записи она отобразится в списке учетных записей в папке сообщений электронной почты.

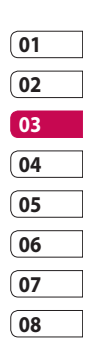

# Отправка сообщений

# **Отправка сообщений эл. почты с помощью новой учетной записи**

- 1 На главном экране коснитесь и перейдите к меню **Электронная почта** на вкладке "Связь", затем коснитесь Написать эл. сообщ., чтобы открылось новое пустое сообщение.
- Вы можете ввести адрес **2**  получателя и создать сообщение. Кроме этого, можно прикрепить различные типы файлов: изображения, видео или аудио и т. д.
- Коснитесь **Отправить 3 сообщение эл. почты**, чтобы отправить сообщение электронной почты.

**СОВЕТ** При подключении по Wi-Fi получение и отправка электронных писем выполняется с помощью Wi-Fiподключения.

## **Изменение настроек электронной почты**

Настройки электронной почты можно изменить в соответствии со своими предпочтениями.

- 1 На главном экране коснитесь , а затем перейдите к **меню Настройки сообщения** на вкладке "Параметры".
- Выберите **Электронная почта**. **2**
- Вы можете изменить **3**  следующие настройки.

### **Учетные записи эл. почты**.

Управление вашими учетными записями эл. почты.

**Разрешить ответ**. Разрешение на получение подтверждения о прочтении сообщений.

**Запросить ответ**. Выберите, требуется ли запрашивать подтверждение о прочтении сообщений.

#### **Интервал обновления**.

Выберите, как часто телефон KM900 будет проверять наличие новых сообщений эл. почты.

#### **Включить исходное**

**сообщение**. Выберите, если необходимо включить исходное сообщение.

**Вложение**. Выберите, требуется ли добавлять исходное вложение к вашему ответу.

**Автозагрузка в роуминге**. Выберите, требуется ли автоматически получать сообщения, находясь в другой стране (в зоне роуминга).

### **Уведомление о новой почте**. Включение функции

уведомления о новых письмах в виде всплывающего сообщения. **Подпись** - Создать подпись к сообщениям эл. почты и включить данную функцию.

### **Папки с сообщениями**

Структура папок в модели KM900 понятна и проста в использовании.

**Входящие**. Все полученные сообщения сохраняются в папке входящих сообщений. В этой папке можно просматривать, удалять и выполнять другие операции с входящими сообщениями.

**Исходящие** Папка для временного хранения отправляемых сообщений и сообщений, которые не удалось отправить.

**Отправленные**. В данную папку помещаются все отправленные сообщения.

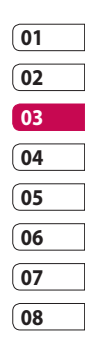

основные операции Основные операции 41

# Отправка сообщений

**Черновики**. В этой папке можно сохранять незаконченные сообщения.

**В виде переписки**. В этой папке сохраняются сообщения, которыми вы обмениваетесь с другими пользователями через службу мгновенных сообщений.

**Мои папки** Можно создавать папки для хранения сообщений.

### **Использование шаблонов**

Создайте шаблоны наиболее часто используемых SMS и MMS сообщений. В телефоне имеются некоторые шаблоны, которые можно редактировать.

Чтобы использовать шаблон **1**  при создании нового сообщения, выберите **Вставить** в меню параметров.

#### Выберите **SMS шаблоны 2**  или **Шаблоны MMS**.

Шаблоны можно добавлять, редактировать и удалять. Для редактирования шаблона выберите необходимый шаблон, внесите необходимые поправки и коснитесь **Сохранить шаблон**.

#### **Использование смайликов**

Оживите свои сообщения смайликами. Некоторые наиболее часто используемые смайлики уже установлены на телефоне.

- Чтобы использовать **1**  смайлики при создании нового сообщения, выберите **Вставить** > **Смайлики** в меню параметров.
- Коснитесь **Новый смайлик**, **2** чтобы добавить новый смайлик.

### **Изменение настроек текстового сообщения**

Настройки сообщений KM900 установлены заранее, поэтому сообщения можно отправлять немедленно. Данные настройки можно изменять согласно своим предпочтениям.

Перейдите к меню **Настройки сообщения** на вкладке "Параметры" и коснитесь **SMS**. Можно изменить следующие параметры.

**SMS центр.** Ввод сведений о центре текстовых сообщений.

**Отчет о доставке**. Сдвиньте переключатель влево для получения подтверждений о доставке сообщения.

**Время действия**. Укажите продолжительность хранения сообщений в центре сообщений. **Типы сообщений. Можно выбрать тип сообщения - Текст**, **Голос**, **Факс**, **X.400** или **Эл. почта**.

**Кодировка символов**. Выбор кодировки символов. Это влияет на размер сообщений и, следовательно, на содержащиеся в них данные.

**Отправить длинный текст как**. Выбор способа отправки длинных сообщений: в виде нескольких SMS-сообщений или в виде MMSсообщения.

## **Изменение настроек мультимедийного сообщения**

Настройки сообщений KM900 установлены заранее, поэтому сообщения можно отправлять немедленно. Данные настройки можно изменять согласно своим предпочтениям.

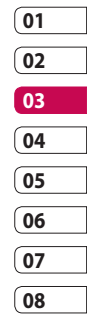

# Отправка сообщений

### На вкладке **Параметры** выберите **Настройка сообщений** и **MMS**.

Можно изменить следующие параметры:

**Режим обновления**. Выберите **Домашняя сеть** или **Сеть роуминга**. При выборе параметра "Вручную" будут поступать только уведомления о MMS-сообщениях. По желанию их можно загрузить или отказаться от их получения.

**ПРИМЕЧАНИЕ**. При получении MMS-сообщения в зоне роуминга его стоимость возрастает.

**Отчет о доставке**. Выбор настройки: разрешить и/или запрашивать отчеты о доставке.

**Отчет о прочтении**. Выберите, чтобы разрешить и/или отправить чтение ответа.

**Приоритет**. Выбор уровня приоритета MMS.

**Время действия**. Укажите время хранения сообщения в центре сообщений.

**Время показа слайда**. Выбор продолжительности отображения слайдов на экране.

**Режим создания**. Ограниченный/ Уведомление/ Свободный

**Время доставки**. Выберите время, которое должно пройти до момента доставки сообщения.

**MMS центр**. Ввод сведений о центре мультимедийных сообщений.

Основные операции Основные операции

#### **Изменение других настроек**

Выберите меню Настройки сообщения на вкладке "Параметры".

**Голос. почта**. Коснитесь **Новый профиль** или **|** ∃ , чтобы добавить новую услугу "Голосовая почта". Обратитесь к поставщику услуг сети для получения дополнительной информации о предоставляемых услугах.

#### **Служебное сообщение**.

Выберите для получения или блокировки служебных сообщений. Также можно настроить уровни безопасности сообщений, создав списки доверенных и недоверенных отправителей.

**Инфо-сообщения**. Выберите статус приема, язык и другие параметры.

основные операции Основные операции 4 5

# Камера

### **Быстрая фотосъемка**

- 1 Нажмите и удерживайте клавишу камеры, расположенную на правой панели телефона.
- **2** Расположите телефон горизонтально и направьте объектив в направлении предмета, фотографию которого необходимо сделать.
- Слегка нажмите кнопку спуска **3**  затвора. В центре экрана видоискателя отобразится рамка фокусировки.
- Разместите телефон таким **4**  образом, чтобы объект съемки находился в рамке фокусировки.
- **5** Зеленый цвет рамки фокусировки обозначает фокусирование на объекте.
- **6** Нажмите и удерживайте кнопку спуска затвора.

Навстречу творчеству Навстречу творчеству

### **После фотосъемки**

Полученная фотография отобразится на экране. Внизу экрана будет указано имя изображения, а в левой части - 4 значка.

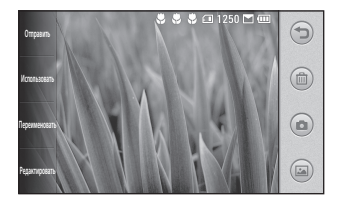

**Отправить** Коснитесь, чтобы отправить фотографию как **Сообщение**, **Сообщение эл. почты**, или **Bluetooth**.

Дополнительную информацию см. в разделе "Отправка сообщений" и в разделе "Отправка и получение файлов с помощью Bluetooth".

**ПРИМЕЧАНИЕ**. При получении MMS-сообщения в зоне роуминга его стоимость возрастает.

**Использовать** Коснитесь, чтобы установить изображение в качестве фонового рисунка, как изображение контакта или при включении/выключении телефона.

**Переименовать** Коснитесь, чтобы изменить имя выбранного изображения.

**Редактировать** Коснитесь, чтобы редактировать изображение с помощью различных инструментов.

Коснитесь для возврата в предыдущее меню.

**(6) Коснитесь, чтобы удалить** изображение.

 Коснитесь, чтобы сразу же продолжить съемку. Текущее фото будет сохранено.

 Коснитесь, чтобы просмотреть галерею сохраненных фотографий.

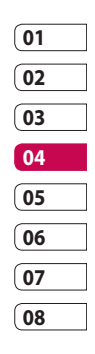

# Камера

#### **Знакомство с видоискателем**

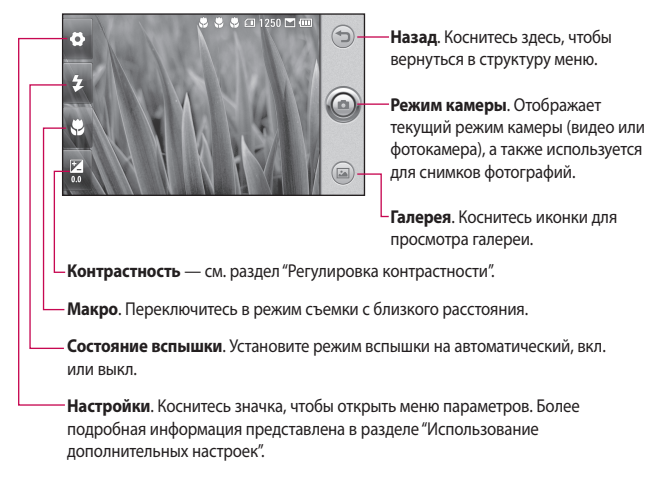

Навстречу творчеству Навстречу творчеству

**СОВЕТ** Можно скрыть все клавиши быстрого доступа, чтобы очистить экран видоискателя. Для этого коснитесь один раз центра окна видоискателя. Чтобы отобразить клавиши быстрого доступа, коснитесь экрана еще раз.

LG KM900 | Руководство пользователя

#### **Использование вспышки**

По умолчанию установлен параметр автоматической вспышки, но также доступны другие параметры.

- 1 Выберите **1** в левой части видоискателя, чтобы войти в подменю вспышки.
- Настроить вспышку можно **2**  тремя различными способами.

**Авто**. Камера самостоятельно определит уровень освещения и при необходимости включит вспышку.

**Всегда выкл.** Отключение вспышки. Используется для экономии заряда аккумулятора.

**Всегда вкл.** Постоянное использование вспышки.

При касании необходимого **3**  параметра меню вспышки автоматически закрывается, что позволяет сразу же сделать фотографию.

Значок состояния вспышки **4**  в видоискателе изменится в соответствии с выбранным режимом.

### **Регулировка контрастности**

Контрастность определяет разницу между темными и светлыми участками изображения. Изображение с низким уровнем контрастности будет казаться нечетким, а изображение с высоким уровнем контрастности будет отображаться более четким.

- **1** Коснитесь ...
- Переместите ползунок **2** индикатора контрастности в сторону для уменьшения контрастности и замутнения изображения или в сторону для увеличения контрастности и четкости изображения.

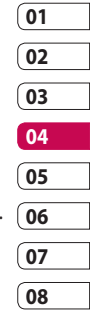

# Камера

### **Непрерывная съемка**

- В видоискателе коснитесь **1**  , чтобы открыть все параметры расширенных настроек, и Режим съемки > **Серийная съемка**.
- **2** Расположите объект в видоискателе и нажмите кнопку спуска затвора как при обычной съемке.
- **3** Камера сделает серию из пяти снимков.

### **Расширенные настройки**

В видоискателе нажмите чтобы открыть все параметры расширенных настроек.

Изменить настройки камеры можно с помощью колеса прокрутки. После выбора параметра нажмите кнопку **OK**. **Переключиться на**. Включение внутренней камеры LG KU990 для съемки автопортрета. Данный параметр также позволяет переключаться между режимами фото и видеосъемки.

#### **Размер изображения**.

Изменение размера снимка в целях экономии объема памяти или при установке фото для контакта. См. раздел **Изменение размера фотографии**.

**Цветовой эффект**. Выбор цветового тона для нового снимка. См. раздел **Выбор цветового эффекта**.

**Баланс белого**. Выберите **Авто**, **Лампа накаливания**, **Солнечно, Флуоресцент** или **Облачно**.

**Таймер**. Таймер автоспуска позволяет установить задержку между нажатием кнопки съемки и съемкой. Выберите **Выкл**, **3 секунды**, **5 секунд** или **10 секунд**. Используйте эту функцию, если хотите сфотографироваться вместе со всеми.

**Режим съемки**. Выбор текущего режима съемки.

**ISO** — ISO определяет чувствительность оптического датчика камеры. Чем выше ISO, тем выше светочувствительность камеры. Данная функция используется при более низком уровне освещения, если использование вспышки недоступно. Выберите значение ISO **Авто**, **100, 200, 400** и **800**.

#### **Качество изображения**

Выберите между **Превосходное**, **Хорошее** и **Обычное**. Чем выше уровень качества, тем более четкой будет сделанная фотография. При этом увеличивается ее размер, в результате чего в памяти телефона можно сохранить меньшее количество фотографий.

**Память.** Выберите сохранение фотографий в память телефона или на внешнюю память.

**Скрыть значки**. Скрытие значков меню камеры автоматически или вручную.

**Стабилизация**. Позволяет производить фотосъемку без дрожания камеры или толчков.

**Автофокус**. Выбор способа фокусировки камеры. Выберите **Точечный**, **Вручную** или **Отслеживание лица**.

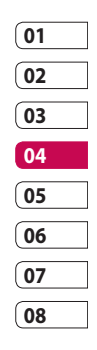

# Камера

**Звук затвора**. Выберите один из четырех вариантов звука затвора.

**Вид сетки**. Выберите **Выкл.**, **Сетка 2x2** или **Сетка 3x3**.

**Привязка к месту** — **Вкл./Выкл**

**Сброс** — восстановление всех параметров по умолчанию камеры.

**СОВЕТ** При выходе из режима камеры все значения параметров, кроме размера и качества изображения, будут восстановлены по умолчанию. Потребуется выполнить сброс всех значений параметров, не установленных по умолчанию, например цветовой тон и ISO. Проверьте данные значения, прежде чем сделать следующий снимок.

**СОВЕТ** Меню настроек отображается в окне видоискателя поверх картинки, так что, при изменении эффектов цвета или качества изображения можно предварительно просмотреть полученный результат на изображении в фоновом режиме под элементами меню настроек.

## **Изменение размера изображения**

Чем больше размер изображения, тем больше места в памяти он занимает. Если в телефоне необходимо сохранить большее количество фотографий, измените разрешение изображения, чтобы уменьшить размер файлов.

- В левом верхнем углу окна видоискателя коснитесь . **1** 
	-
- В меню "Предварительный **2**

просмотр" выберите **Размер**.

Выберите один из вариантов из **3**  вариантов (**5M: 2560x1920**, **3M: 2048x1536**, **2M: 1600x1200**, **1M: 1280x960, 640x480, 320x240**) или Обои, MMS, Контакты.

## **Выбор цветового эффекта**

- В левом верхнем углу окна **1**  видоискателя коснитесь .
- Выберите **Цветовой эффект 2**  в меню "Предварительный просмотр".
- Доступны 5 параметров **3**  цветового тона: **Выкл**., **Сепия**, **Моно**, **Негатив** и **Выпуклое изображение**.
- 4 Как только выбор будет сделан, меню цветового тона можно закрыть, нажав на кнопку OK. После этого можно продолжать съемку.

**СОВЕТ** Цветное фото можно преобразовать в черно-белое или в сепию, однако, невозможно выполнить преобразование в обратном порядке.

## **Использование внутренней камеры**

В модели LG KM900 есть внутренняя камера с разрешением 640x480 как для видеовызовов, так и для фотографий.

- Для включения внутренней **1**  камеры коснитесь , а затем выберите **Внутренняя камера** в меню "Переключиться на".
- Через несколько секунд в **2** видоискателе появится ваше изображение. Чтобы сделать снимок, нажмите кнопку спуска затвора.

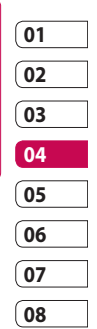

# Камера

**СОВЕТ** Внутренняя камера имеет меньшее количество параметров, нет функции вспышки и ISO. Однако можно изменять размер изображения, выбирать цветовые эффекты, задавать качество изображения и баланс белого, а также устанавливать таймер автоспуска путем касания аналогичным образом, как это делается при использовании основной камеры.

- После того как вы сделали **3**  снимок, вам станут доступны те же параметры, что и при использовании основной камеры.
- Для возврата к основной **4**  камере коснитесь и выберите **Внешняя камера** в меню "Переключиться на".

## **Просмотр сохраненных фотографий**

В режиме камеры можно получить доступ к сохраненным фотографиям. Просто коснитесь , и на экране появится галерея ваших фотографий. **1** 

Навстречу творчеству Навстречу творчеству

# Видеокамера

#### **Простая видеосъемка**

- 1 Нажмите и удерживайте клавишу камеры на правой стороне телефона.
- **2** Затем, коснитесь  **и** выберите **Переключиться на** в видоискателе режима камеры для переключения в режим видео. Также получить доступ к данному меню можно, коснувшись режима **Видеокамера**.
- **3** На экране отобразится окно видоискателя.
- **4** Поверните телефон горизонтально и направьте объектив на объект съемки.
- **5** Нажмите кнопку спуска затвора один раз, чтобы начать запись.
- **Запись**. Отобразится внизу **6**  экрана видоискателя вместе с таймером, отображающим время видеозаписи.
- видеоклип, коснитесь (**II**), чтобы [01 Чтобы приостановить **7**  продолжить запись  $\bullet$ .
- **8** Коснитесь Э для остановки записи.

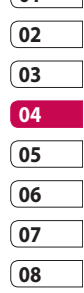

# Видеокамера

### **После видеосъемки**

На экране появится статичное изображение, представляющее собой снятый видеоклип. Имя видео отображается внизу экрана, рядом с четырьмя иконками с правой стороны.

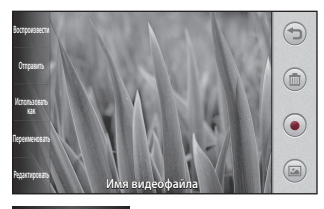

**Воспроизвести** Коснитесь для воспроизведения видео.

**Отправить** Коснитесь для отправки фотографии в качестве **Сообщения, по эл. почте**, или на **Bluetooth.** Дополнительную информацию см. в разделе "Отправка сообщений" и в разделе "Отправка и получение файлов с помощью Bluetooth".

**ПРИМЕЧАНИЕ**. При получении MMS-сообщения в зоне роуминга его стоимость возрастает.

**Использовать как** Коснитесь, чтобы установить видеозапись в качестве сигнала голосового или видеовызова.

**Переименовать** Коснитесь, чтобы изменить имя выбранного изображения.

Коснитесь для возврата в предыдущее меню.

 Коснитесь, чтобы удалить созданный видеоклип, и подтвердите с помощью кнопки **Да**. Снова отобразится окно видоискателя.

 Коснитесь, чтобы начать съемку следующего видеоклипа. При этом текущий видеоклип будет сохранен.

 Коснитесь, чтобы просмотреть видеоклипы и изображения, сохраненные в галерее.

#### **Знакомство с видоискателем**

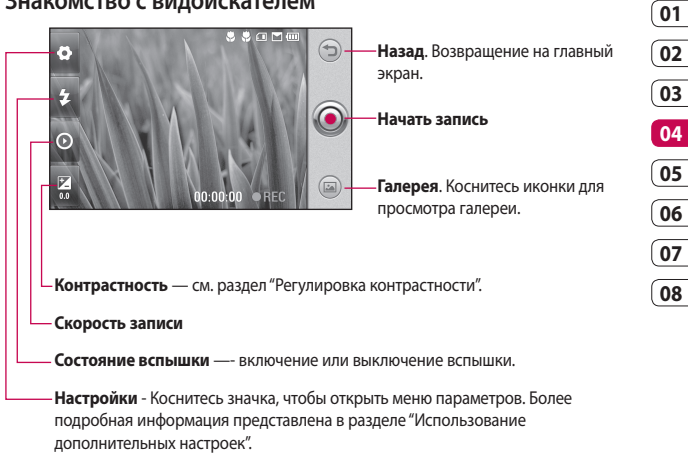

**СОВЕТ** Можно скрыть все клавиши быстрого доступа, чтобы очистить экран видоискателя. Для этого коснитесь один раз центра окна видоискателя. Чтобы отобразить клавиши быстрого доступа, коснитесь экрана еще раз.

# Видеокамера

### **Регулировка контрастности**

Контрастность определяет разницу между темными и светлыми участками изображения. Изображение с низким уровнем контрастности будет казаться нечетким, а изображение с высоким уровнем контрастности будет отображаться более четким.

- **1** Коснитесь ...
- Сдвиньте ползунок индикатора **2**  контрастности в сторону для уменьшения контрастности и замутнения изображения или в сторону  $\Leftrightarrow$  для увеличения контрастности и четкости изображения.

#### **Расширенные настройки**

В окне видоискателя коснитесь **Параметры** для доступа ко всем дополнительным настройкам. Параметры видео камеры можно регулировать с помощью колеса прокрутки. После выбора параметра нажмите кнопку **ОК**.

#### **Переключиться на**.

Переключение в режим фотосъемки или на внутреннюю камеру LG KM900, чтобы выполнить видеосъемку самого себя. См. раздел **Использование внутренней видеокамеры**.

**Размер видео**. Изменение размера видеоклипа для экономии памяти телефона. См. раздел **Изменение размера видеоизображения**.

**Режим съемки**. Выбор режима **Авто** или **Ночной режим**.

**Цветовой эффект**. Выбор цветового тона для новой съемки. См. раздел **Выбор цветового тона**.

**Баланс белого**. Баланс белого гарантирует реалистичность всех ярко освещенных частей видеоклипа. Чтобы настроить автоматическую регулировку баланса белого, необходимо указать условия освещения. Выберите **Авто**, **Лампа накаливания**, **Солнечно**, **Флуоресцент** или **Облачно**.

**Качество видео.** Выберите **Превосходное**, **Хорошее** или **Обычное**. Чем лучше качество, тем лучше четкость видеоклипа. При этом увеличивается его размер, в результате чего в памяти телефона можно сохранить меньшее количество видеоклипов.

**Длительность**. Укажите длительность видеоклипа. Выберите **Обычный** или **MMS**, чтобы ограничить максимальный размер отправляемых MMSсообщений.

**СОВЕТ** Если выбрать продолжительность MMS, то более низкое качество изображения позволит снять более длительный видеоклип.

**Память**. Место для сохранения видеофайлов: память телефона или внешняя память.

**Голос**. Выберите "Без звука", чтобы записать видеоклип без звука.

**Звуковой фокус**. Выбор фокусировки звука: **Выкл.**/ **Внешний фокус/Внутренний фокус**.

**Скрыть значки**. Скрытие значков меню камеры автоматически или вручную.

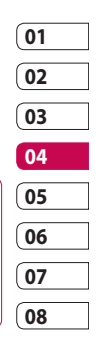

# Видеокамера

**Сброс**. Сброс всех настроек видеокамеры.

### **Изменение размера видеоизображения**

Чем больше размер файла, тем больше места в памяти он занимает. Если в телефоне необходимо сохранить большее количество видеоклипов, измените видеоразрешение, чтобы уменьшить размер файлов.

- В окне видоискателя коснитесь **1**  в верхнем левом углу.
- Выберите **Размер видео 2**  в меню "Предварительный просмотр".
- Выберите одно из четырех **3**  значений разрешения:

**720X480(D1)**. Самое высокое качество, широкоэкранное изображение.

**640x480**. VGA стандартного размера.

**320x240**. Более маленький размер изображения и, соответственно, более маленький размер файла. Наиболее подходящий вариант для экономии памяти.

**176x144**.Самый маленький размер изображения и, соответственно, самый маленький размер файла.

Коснитесь "ОК", чтобы **4**  вернуться в окно видоискателя.

**СОВЕТ** Программное обеспечение телефона LG KM900, используемое для редактирования, совместимо со всеми типами видео, кроме 720X480 (D1) и 640x480. Не записывайте видео в данных форматах, если в дальнейшем его планируется редактировать.

**СОВЕТ** Программное обеспечение, используемое для преобразования форматов видеоклипов, находится на компакт-диске, который поставляется вместе с телефоном KM900.

### **Выбор цветового тона**

- В левом верхнем углу окна **1**  видоискателя коснитесь .
- Выберите **Цветовой эффект 2**  в меню "Предварительный просмотр".
- Доступны 6 параметров **3**  цветового тона: **Выкл.**, **Сепия**, **Моно**, **Негатив** и **Выпуклое изображение**.
- Выберите необходимый **4** цветовой тон.

**СОВЕТ** После записи цветное видео можно преобразовать в черно-белый вариант или режим "сепия", однако невозможно выполнить преобразование в обратном порядке.

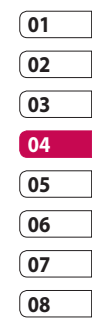

# Видеокамера

### **Использование внутренней видеокамеры**

В телефоне LG KM900 есть внутренняя камера с разрешением 320x240, предназначенная для совершения видеовызовов и записи видеоклипов.

Чтобы переключиться **1**  на съемку внутренней видеокамерой, коснитесь и выберите **Переключиться на**, а затем выберите

**Внутренняя камера** в меню предварительного просмотра.

Через несколько секунд в **2**  видоискателе появится ваше изображение. Чтобы начать съемку, нажмите кнопку записи. Повторное нажатие кнопки останавливает запись.

- После записи видеоклипа доступны все параметры, отображаемые при записи с помощью основной камеры. **3**
- Чтобы переключиться на **4**  съемку главной камерой, нажмите , а затем **Внешняя камера**.

**СОВЕТ** При использовании внутренней камеры можно изменять размер видеофайла, выбирать цветовые эффекты, задавать качество и баланс белого путем касания элемента **Настройки** таким же образом, как это делается при использовании основной камеры.

### **Просмотр сохраненного видео**

- В окне видоискателя коснитесь **1**  .
- На экране отобразится меню **2**  галереи.
- Чтобы перейти к **3**  видеоклипу, коснитесь его. Воспроизведение начнется после касания значка воспроизведения.

### **Просмотр видеоклипов с помощью телевизора**

Подключите телефон KM900 к телевизору с помощью соответствующего кабеля.

**ПРИМЕЧАНИЕ:** Кабель для подключения телефона к телевизору приобретается отдельно.

**СОВЕТ** Все форматы, за исключением разрешений 320x240 и 176x144, совместимы с воспроизведением видео на телевизоре.

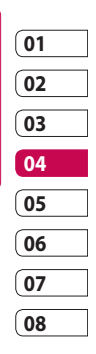

# Фото и видео

## **Просмотр фото и видео**

- 1 Коснитесь на экране предварительного просмотра камеры.
- На экране отобразится меню **2**  галереи.
- **3** Коснитесь видеоклипа или фотографии, чтобы открыть их в полноэкранном режиме.

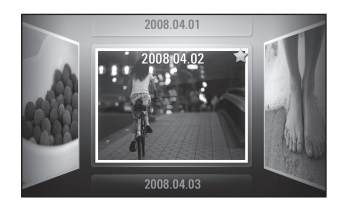

**СОВЕТ** Чтобы удалить фотографию или видеоклип, откройте файл и выберите . Коснитесь **Да** для подтверждения.

## **Использование масштабирования при просмотре видео и фото**

При просмотре видео или фото можно увеличивать или уменьшать изображение, сводя пальцы вместе или разводя их в разные стороны.

**СОВЕТ** Проведите пальцем влево или вправо для просмотра других фотоснимков и видеоклипов.

Навстречу творчеству Навстречу творчеству

## **Настройка громкости во время просмотра видео.**

Чтобы настроить громкость видеоклипа при его воспроизведении, коснитесь шкалы громкости внизу экрана после касания символа динамика. Можно также пользоваться клавишами регулировки громкости на боковой стороне телефона.

## **Установка фотографии в качестве обоев**

- Откройте фотографию, которую **1**  нужно установить в качестве обоев, коснувшись ее.
- Коснитесь значка опций, чтобы **2**  открыть меню параметров.
- Экран переключится в режим **3**  портрета. Можно увеличивать или уменьшать изображение и перемещать кадрированный участок рисунка, используя миниатюрное изображение в

нижней части экрана.

Коснитесь **Использовать как** . **4** 

### **Редактирование фото**

Имеется целый ряд инструментов для работы с фотографиями и улучшения их внешнего вида.

Откройте фото, которое **1**  необходимо отредактировать, и в меню параметров коснитесь **Редактировать** чтобы открыть параметры изображения.

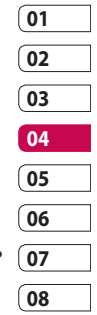

Для изменения фотографии **2** коснитесь следующих значков:

 Кадрирование фотоснимка. Выберите квадратную или круглую область кадрирования и перемещайтесь через экран, чтобы выделить нужную область.

# Фото и видео

 Рисование на фотографии от руки. Выберите толщину линии из четырех вариантов и нужный цвет.

 Добавление надписи к рисунку. См. раздел **Добавление текста** на фото.

 Чтобы декорировать фотографии рисунками. Выберите нужный штамп и коснитесь фотографии в том месте, куда его необходимо поместить.

 Удаление внесенных в рисунок изменений. Можно выбрать размер используемого ластика.

 Коснитесь, чтобы вернуться в галерею.

**Сохранить** Сохраните изменения, внесенные в фотографии. Сохраните

изменения, выбрав вариант **Обновить существующий** или **Новый файл**. При сохранении в **Новом файле** введите имя файла.

**Отменить** Удаление внесенных в фотографию изменений.

**Изображение** Коснитесь, чтобы открыть другие эффекты, в том числе **Повернуть**. Можно использовать более сложные параметры редактирования. См. **Добавление оттенка цвета** и **Смена цветов** в фотографии.

**Фильтр** Коснитесь, чтобы применить цветовые эффекты к фотографии.

**Регулировка** Это даст возможность настроить выбранный рисунок, используя автоматический цвет, яркость и т .д.

Навстречу творчеству Навстречу творчеству

LG KM900 | Руководство пользователя

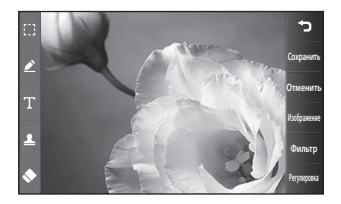

## **Добавление текста на фото**

- 1 На экране редактирования коснитесь **...**
- Перейдите в раздел **Текст 2**  и добавьте текст без рамки или выберите одну из форм выносок.
- Введите текст с помощью **3**  клавиатуры и выберите **ОК**.
- Перенесите текст, коснувшись **4**  его и перетащив его в нужное место.

# **Добавление эффекта в фото**

1 На экране редактирования коснитесь **Фильтр** .

**THE REAL** 

**Текст**

**Нет поля Цвет поля Цвет текста**

- К фотографии можно **2**  применить любой из различных параметров
- Чтобы отменить эффект, просто **3** коснитесь **Отменить** .

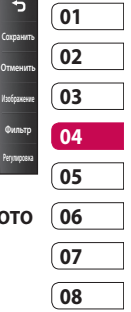

# Фото и видео

## **Кадрирование фотографии**

- 1 На экране редактирования коснитесь .
- Выберите форму области **2**  кадрирования фотографии.
- Перемещайте рамку по тому **3**  участку фотографии, который собираетесь кадрировать.
- Сделав нужный выбор, **4**  коснитесь **Сохранить** .

# **Добавление оттенка цвета в фото**

- 1 На экране редактирования коснитесь **Изображение** .
- Выберите **Оттенок цвета**. **2**
- Выберите часть фото. Будет **3**  вычерчена соединительная линия вокруг всех объектов в этой области, которые имеют такой же или сходный цвет, например, волосы человека или его свитер.
- Отрегулируйте интенсивность **4**  оттенка путем касания **Интенсивность** и нажмите кнопку  $^{\prime\prime}$ +" или "-".
- **5** Нажмите ОК.
- На фотографии будут удалены **6**  все цвета, кроме области, отмеченной для добавления оттенка.
- Выбор **Сохранить** для **7**  сохранения изменений.

## **Смена цветов в фотографии**

- 1 На экране редактирования коснитесь **Изображение** .
- Выберите **Смена цвета**. **2**
- Выберите часть фото. При **3**  обнаружении в области объектов такого же или сходного цвета вокруг них появится соединительная линия.

Например, это могут чьинибудь волосы или свитер.

- Выберите цвет. **4**
- Нажмите **OK**. **5**
- **6** Исходные цвета на выделенной области фотографии будут заменены на выбранные.
- Выбрать **Сохранить** для **7**  сохранения изменений.

#### **Редактирование видео**

Имеются функции редактирования видео для типов MPEG4, за исключением разрешения 720x480 (D1). Не записывайте видеоклипы в указанных форматах, если в дальнейшем планируется их

### **Обрезка видео**

редактировать.

Откройте видеоклип, который **1**  требуется отредактировать, коснитесь клавиши "Параметры" 目.

- Выберите **Редактировать** и **2**  перейдите в раздел **Обрезка/ Множественная обрезка**
- **3** Коснитесь и установите новые границы записи с

помощью **Обрезка** .

- Коснитесь **Предварительный просмотр** , чтобы **4**  подтвердить правильность обрезки.
- Коснитесь **Сохранить** или **5** же коснитесь **, чтобы** вернуться в галерею и не применять изменения.

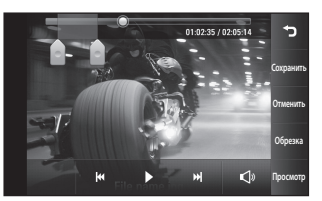

# **01 02 03 04 05 06 07 08**

# Фото и видео

### **Склейка двух видеоклипов**

- Откройте видеоклип, который **1**  требуется отредактировать, клавиши "Параметры" .
- Выберите **Редактировать** и **2**  нажмите **Склейка видео**.
- Откроется папка Мое видео. **3**  Укажите видеоклип, склейку с которым необходимо выполнить.
- 4 Коснитесь фотографии и перенесите ее в конец или начало видео.
- **5** Коснитесь элемента **Предварительный просмотр**, чтобы определить способ склейки видеоклипов.

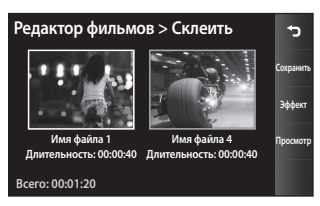

- **6** Нажмите Сохранить, затем **Новый файл**, чтобы сохранить новый склеенный видеоклип. Замените существующий файл или сохраните как новый файл.
- Повторите эти шаги, чтобы **7**  соединить другие видео.

### **Соединение видео с фото**

- Откройте видеоклип, который **1**  требуется отредактировать, клавиши "Параметры" .
- Выберите **Редактировать 2**  и нажмите **Склейка изображения**.
- Откроется папка Мои **3**  изображения. Выберите фотографию, которую необходимо добавить в видеоклип, и коснитесь **Выбрать**.
- "Перетащите" фото и добавьте в **4**  конец или начало видео.

# LG KM900 | Руководство пользователя

Навстречу творчеству Навстречу творчеству
- **5** Коснитесь элемента **Предварительный просмотр**, чтобы выбрать способ склейки фотографии и видеоклипа.
- **6** Нажмите Сохранить и затем замените существующий файл или сохраните как новый.
- Повторите эти шаги, чтобы **7**  добавить другие фотографии.

## **Добавление текста в видео**

- Откройте видеоклип, который **1**  требуется отредактировать, коснитесь "Параметры" .
- Выберите **Редактировать** и **2**  коснитесь **Наложение текста**.
- **3** Коснитесь и поставьте воспроизведение на паузу для установки начальной точки для вывода текста.
- Коснитесь "Начало" и выберите **4**  стили текста. Введите текст с помощью клавиатуры и нажмите **ОК**.
- **5** Коснитесь области экрана, где необходимо отобразить текст, и нажмите **OK**.

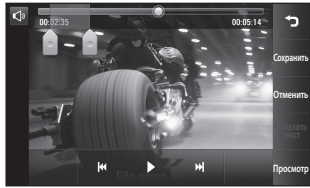

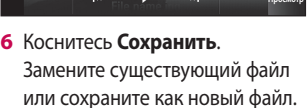

Повторите эти шаги, чтобы **7** добавить больше текста.

Навстречу творчеству Навстречу творчеству 71

# Фото и видео

### **Наложение фото**

- Откройте видеоклип, который **1**  требуется отредактировать, выберите "Параметры"  $\boldsymbol{\Xi}$ .
- Выберите **Редактировать 2**  и коснитесь **Наложение изображения**.
- Откроется папка Мои **3**  изображения. Выберите фотографию, которую требуется наложить на видеоклип.
- Коснитесь и включите паузу **4**  в тот момент, когда нужно вывести рисунок, затем после касания кнопки "Начало" выберите "Непрозрачность".

**5** Коснитесь ОК и выберите **Завершить** в тот момент, когда следует остановить наложение фотографии.

- **6** Коснитесь той области экрана, где необходимо отобразить текст. Если фото слишком большое, то оно займет весь экран, а не только выбранную область.
- **7** Коснитесь Сохранить. Замените существующий файл или сохраните как новый файл.
- Повторите эти шаги, чтобы **8**  добавить больше фото.

### **Добавление саундтрека в видео**

- Откройте видеоклип, который **1**  требуется отредактировать, выберите "Параметры"  $\boldsymbol{\Xi}$ .
- Выберите **Редактировать** и **2**  нажмите **Микширование аудио**.
- Откроется папка Мои звуки. **3**  Выберите дорожку, которую необходимо добавить в видеоклип.
- Исходная аудиозапись будет **4**  стерта.
- **5** Если продолжительность аудиозаписи меньше продолжительности видеоклипа, укажите частоту воспроизведения: **Один раз** или **Повторить**.
- Замените существующий файл **6**  или сохраните как новый файл.

## **Добавление прямого звука в видео**

- Откройте видеоклип, который **1**  требуется отредактировать, выберите "Параметры"  $\boldsymbol{\Xi}$ .
- Выберите **Редактировать** и **2**  нажмите **Живое озвучивание**.

Установите значение для **3**  исходного или записанного звука.

#### Þ 00:02:35 00:05:14  $\overline{\omega}$ **Сброс Коэффициент микширования аудио** 50% п **Исходный звук Записанный звук**

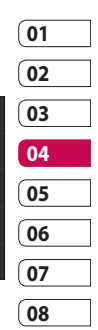

### **Изменение скорости видео**

- Откройте видеоклип, который **1**  требуется отредактировать, выберите "Параметры"  $\boldsymbol{\Xi}$ .
- Выберите **Редактировать** и **2**  затем **Шкала времени**.
- Выберите один из следующих **3**  параметров. Это может зависеть от частоты кадров.
- Замените существующий файл **4** или сохраните как новый файл.

# Фото и видео

### **Добавление расплывчатого эффекта**

- Откройте видеоклип, который **1**  требуется отредактировать, выберите "Параметры"  $\boldsymbol{\Xi}$ .
- Выберите **Редактировать** и **2**  затем **Расплывчатый эффект**.
- Четкость изображения будет **3**  снижаться постепенно к концу записи.
- Замените существующий файл **4**  или сохраните как новый файл.

Для быстрого доступа к файлам мультимедиа (фотографии, мелодии и видеоклипы) их можно хранить в памяти телефона. Также можно хранить файлы на карте памяти. Использование карты памяти позволяет значительно увеличить объем памяти телефона.

Для доступа к меню "Мультимедиа" коснитесь ВЗ и выберите **Мои папки** на вкладке "Мультимедиа". Откроется список папок, в которых хранятся файлы мультимедиа.

**СОВЕТ** Чтобы удалить любой файл в директории Мои папки, коснитесь  $\Xi$ , а затем **Удалить**.

### **Картинки**

**Папка Мои** изображения содержит список изображений, включая стандартные изображения, загруженные изображения, а также фотографии.

## **Параметры меню "Мои изображения"**

Параметры, доступные в меню **Мои изображения**, зависят от типа выбранного изображения. Для снимков, сделанных с помощью камеры телефона, доступны все параметры, при этом для изображений по умолчанию доступны только параметры Настроить Избранное, Сортировать по, Слайд-шоу, Менеджер памяти, Использовать как, Переименовать и Информация о файле.

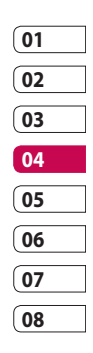

Навстречу творчеству Навстречу творчеству

### **Отправка фотографии**

- Для отправки фото просто **1**  выберите нужное.
- Выберите меню параметров, **2**  затем коснитесь **Отправить**. Выберите **Сообщение**, **Эл.почта**, **Bluetooth** или **Блоггер**.
- При выборе **Сообщение** или **3 Эл. почта** фотография будет прикреплена к сообщению, вы можете писать и отправлять сообщения обычным образом. При выборе **Bluetooth** телефон произведет поиск устройства, на которое будет производиться отправка снимка.

### **Использование изображения**

Можно выбирать изображения, чтобы использовать в качестве обоев, экранной заставки или идентификатора абонента.

- 1 Коснитесь 88 и выберите **Мои папки** на вкладке Мультимедиа.
- Коснитесь **Мои изображения**. **2**
- Выберите изображение и **3**  коснитесь  $\Xi$ .
- Коснитесь **Использовать как** и **4** выберите:

**Обои** - Установка обоев для режима ожидания.

**Контакты** - Установка изображений для определенных контактов в телефонной книге, показываемых при входящем вызове.

#### **Изображение при включении**

- Установка изображения, показываемого при включении телефона.

**Изображение при выключении** — Установка изображения, показываемого при выключении телефона.

#### **Изображение исходящего**

**вызова** — Установка изображения, показываемого при исходящем вызове.

**Изображение входящего вызова** - Установка изображения, показываемого при входящем вызове.

### **Печать изображений**

- 1 Коснитесь **ВВ** и выберите **Мои папки** на вкладке Мультимедиа.
- Коснитесь **Мои изображения**. **2**
- Выберите изображение и **3**  коснитесь  $\Xi$ .

Коснитесь **Печать** и выберите **4 Bluetooth** или **PictBridge**.

# **Перемещение и**

#### **копирование изображения**

Можно перемещать или копировать изображение с памяти телефона на карту памяти. Это можно сделать, чтобы освободить место в одном из блоков памяти или в качестве меры предотвращения потери данных.

- 1 Коснитесь 88 и выберите **Мои папки** на вкладке Мультимедиа.
- Коснитесь **Мои изображения**. **2**
- **3** Коснитесь  $\boldsymbol{\Xi}$ .
- Выберите **Переместить** или **4 Копировать**.

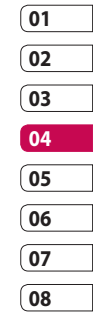

Навстречу творчеству Навстречу творчеству 77

## **Создание слайд-шоу**

Если вы хотите просмотреть изображения на телефоне, можно создать слайд-шоу. Это избавит от необходимости открывать и закрывать каждое отдельное изображение.

- 1 Коснитесь **33** и выберите **Мои папки** на вкладке Мультимедиа.
- Коснитесь **Мои изображения**. **2**
- **3** Коснитесь  $\equiv$  и выберите **Слайд-шоу**.

### **Функция привязки к месту**

Включите камеру и воспользуйтесь функциями привязки к месту. Делайте снимки, где бы вы не находились, и привязывайте их к месту съемки. Если загрузить снимки с привязкой к месту в блог, поддерживающий эту функцию,

вы сможете просматривать

снимки, отображенные на карте.

### **Проверка состояния памяти**

Можно проверить, сколько памяти используется и сколько свободной памяти осталось.

- 1 Коснитесь 88 и выберите **Мои папки** на вкладке Мультимедиа.
- Коснитесь **Мои изображения**. **2**
- **3** Коснитесь  $\boldsymbol{\Xi}$ , затем **Менеджер памяти**.

### **Звуки**

Папка **Мои звуки** содержит Загруженные звуки, **Звуки по умолчанию** и **Записи голоса**. В ней можно работать со звуками, отправлять их и устанавливать в качестве сигнала вызова.

Навстречу творчеству Навстречу творчеству

LG KM900 | Руководство пользователя

### **Применение аудиофайлов**

- 1 Коснитесь **ВВ** и выберите **Мои папки** на вкладке Мультимедиа.
- **2** Коснитесь Мои звуки.
- Выберите **Звуки по 3 умолчанию, Записи голоса**  или **любой другой файл**.
- Выберите звуки и коснитесь **4**  значка воспроизведения. Начнется воспроизведение.
- Вы можете использовать **5**  различные звуки для разных сигналов при помощи меню **Использовать как**.
- Варианты выбора **Сигнал 6 голосового вызова**, **Сигнал видеовызова** и **Сигнал сообщения**.

### **Видео**

В папке **Мое видео** отображается список загруженных и записанных на телефон видеоклипов.

Просмотр видео

- 1 Коснитесь 88 и выберите **Мои папки** на вкладке Мультимедиа.
- Коснитесь **Мое видео**. **2**
- Выберите видеоклип для **3** воспроизведения.

**СОВЕТ** KM900 поддерживает форматы видео DivX и Xvid, гарантируя возможность просмотра огромного количества видео. Подробнее см. стр. 100.

**ПРИМЕЧАНИЕ:** Кабель для подключения телефона к телевизору приобретается отдельно.

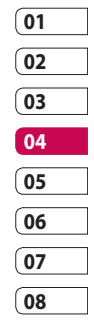

### **Отправка видеоклипа**

- Выберите видеоклип и **1**  коснитесь  $\Xi$ .
- **2** Коснитесь **Отправить** и выберите: **Сообщение,**, **Эл. почта**, **Bluetooth** или **YouTube**.
- Если выбрано **Сообщение 3**  или **Эл. почта**, видеоклип будет вложен в сообщение и можно будет написать и отправить сообщение, как обычно. При выборе **Bluetooth** телефон произведет поиск устройства, на которое будет производиться отправка видео.

### **Игры и приложения**

Вы можете загружать в телефон новые игры и приложения и развлекаться в свободное время.

### **Воспроизведение игры**

1 Коснитесь 88 и выберите **Мои папки** на вкладке Мультимедиа.

- Коснитесь меню **Мои игры и 2 приложения**.
- Выберите игру или приложение **3**  и коснитесь клавиши "Запуск" для запуска игры или приложения.

### **Использование меню параметров**

Для папок "Игры" и "Приложения" имеются следующие параметры:

- **Новая папка**: Создать папку в **•** Играх или Приложениях
- **Сортировать по: Сортировать** игры и приложения по дате, имени, размеру или памяти
- **Менеджер памяти**: Просмотр состояния памяти устройства или внешней памяти. **•**
- Информация о папке: Просмотр информации о выбранной папке. •

### **Установка Java-игры и приложения**

- 1 Коснитесь **ВВ** и выберите **Мои папки** на вкладке Мультимедиа.
- Если вы вставили новую **2**  карту памяти, коснитесь меню "Внешняя память".
- Выберите файл (\*.jad или \*.jar), **3**  который хотите установить и затем **Установить**.

## **Использование меню M-Toy**

M-Toy содержит предварительно записанные флеш-игры, в которых используется интегрированный датчик движения.

## **Содержимое флэш-памяти**

Папка Файлы Flash содержит все изначальные и загруженные файлы SWF.

## **Просмотр файла SWF/SVG**

- 1 Коснитесь 88 и выберите **Мои папки** на вкладке Мультимедиа.
- Коснитесь **Файлы Flash**. **2**
- Выберите файл, который **3**  необходимо просмотреть.

### **Документы**

Папка Документы может содержать файлы форматов Excel, PowerPoint, Word, Text и pdf.

## **Просмотр файла**

- 1 Коснитесь 88 и выберите **Мои папки** на вкладке Мультимедиа.
- Коснитесь **Документы**. **2**
- Выберите документ и коснитесь **3 Просмотр**.

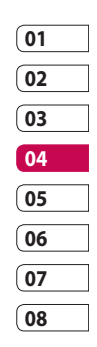

Навстречу творчеству Навстречу творчеству 81

## **Передача файла на телефон**

Функция Bluetooth, возможно, - это самый простой способ для передачи файла от компьютера на телефон. Также можно использовать программное обеспечение LG PC Suite с кабелем синхронизации.

Для передачи файлов (например, музыкальных) по Bluetooth:

- Убедитесь, что в телефоне и **1**  в компьютере включен блок Bluetooth и оба устройства находятся в пределах дальности действия Bluetoothпередатчика.
- Отправьте файл с компьютера **2**  на телефон с помощью Bluetooth.
- После отправки файла **3**  его необходимо принять, коснувшись на телефоне **Да**.

Файл должен появиться в **4**  соответствующей папке.

## **Другие**

Папка **Другие** используется для хранения всех файлов, которые не поддерживаются данным телефоном.

#### **Создание ролика**

- 1 Коснитесь 88 и выберите **Видеоредактор** на вкладке Мультимедиа.
- Коснитесь **Вставить** для **2**  добавления изображения.
- Коснитесь вкладки **Стиль**, **3**  чтобы выбрать стиль фильма.
- Коснитесь вкладки **Звук** на **4**  экране, чтобы изменить звук сопровождения видеоролика.
- **5** Коснитесь Предварительный **просмотр**, чтобы посмотреть результаты.

Навстречу творчеству Навстречу творчеству 82

- **6** Коснитесь вкладки Порядок **воспроизведения** на экране, чтобы его изменить.
- Коснитесь вкладки **Сохранить 7 в** на экране, чтобы указать, куда сохранять видеоклип, и коснитесь вкладки **Использование**, чтобы выбрать для него сохранение или MMS.
- Для сохранения видеоклипа **8**  коснитесь "Сохранить фильм" перед просмотром, или значок сохранения после просмотра видеофайла.

#### **Музыка**

Ваш LG KM900 оснащен встроенным музыкальным проигрывателем, это значит, что вы можете слушать свою любимую музыку. Чтобы получить доступ к музыкальному проигрывателю, коснитесь , затем **Музыка** на вкладке Мультимедиа. Таким образом, вы получаете доступ к различным папкам:

**Все записи** - Содержит все песни, находящиеся на телефоне.

**Избранное** - Содержит песни, сохраненные как избранное.

**Исполнители** - Просмотр музыкальной коллекции по исполнителям.

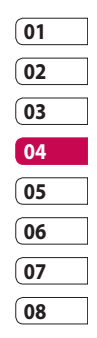

**Альбомы** - Просмотр музыкальной коллекции по альбомам.

**Жанры** - Просмотр музыкальной коллекции по жанрам.

### **Передача музыки на телефон**

Самым простым способом загрузки на телефон музыкальных файлов является передача с помощью Bluetooth или кабеля передачи данных.

Также можно использовать программное обеспечение LG PC Suite, подробнее см. далее. Передача музыкальных файлов через Bluetooth:

Убедитесь, что на обоих **1**  устройствах включен Bluetooth, и что соединение между ними установлено.

- Выберите музыкальный файл на **2**  другом устройстве и отправьте его с помощью Bluetooth.
- После отправки файла **3**  его необходимо принять, коснувшись на телефоне **Да**.
- Файл появится в разделе **4 Музыка** > **Все записи**.

### **Воспроизведение аудиофайлов**

- 1 Коснитесь 88 и выберите **Музыка** на вкладке Мультимедиа.
- Выберите музыкальный файл, **2**  который хотите воспроизвести, и коснитесь $\bigcirc$ .
- **3** Коснитесь **П** для приостановки воспроизведения.
- **4** Коснитесь Н для перехода к следующей песне.

Навстречу творчеству Навстречу творчеству

- 5 Коснитесь **К для перехода к** предыдущей песне.
- **6** Коснитесь **D** для возврата в главное меню.

**СОВЕТ** Для изменения громкости при прослушивании музыки коснитесь  $\Box$ .

### **Создание списка воспроизведения**

Можно создавать собственные списки воспроизведения, выбирая аудиофайлы из папки **Все записи**.

- 1 Коснитесь 88 и выберите **Музыка** на вкладке Мультимедиа.
- **2** Коснитесь значка параметров 目.

Коснитесь **Нов. список 3 воспроизведения**,

введите название списка воспроизведения и коснитесь 131

Будет отображена папка **4**  Все записи. Коснитесь всех музыкальных файлов, которые необходимо включить в список воспроизведения; рядом с их именем появится метка.

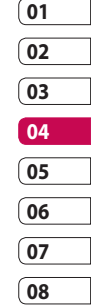

Коснитесь **Добавить песни**. **5 ПРИМЕЧАНИЕ:** Для добавления второго списка воспроизведения коснитесь  $\Xi$ , затем Нов. список воспроизведения.

### **Удаление списка воспроизведения**

- 1 Коснитесь **33** и выберите **Музыка** на вкладке Мультимедиа.
- Выберите список **2**  воспроизведения и коснитесь значка параметров  $\boldsymbol{\Xi}$ .
- **3** Коснитесь Удалить или **Удалить все** для удаления всех записей из списка воспроизведения.

### **Прослушивание радио**

Ваш телефон LG KM900 оснащен встроенным FMрадиоприемником, который вы можете настроить на любимые радиостанции и слушать их в удобное для вас время.

**ПРИМЕЧАНИЕ.** Для прослушивания радио необходимо подключить наушники. Вставьте их в разъем для наушников.

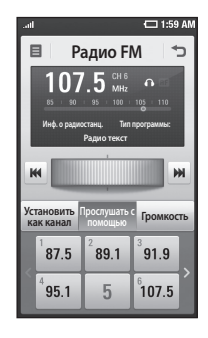

### **Поиск радиостанций**

Радиостанции на телефоне можно настраивать как вручную, так и автоматически. После настройки станции сохраняются под определенными номерами, таким образом, их не требуется каждый раз заново настраивать.

86

LG KM900 | Руководство пользователя

Навстречу творчеству

Навстречу творчеству

#### **Для автоматической настройки:**

- 1 Коснитесь **ВВ** и выберите **Радио FM** на вкладке Мультимедиа.
- **2** Коснитесь  $\boldsymbol{\Xi}$ .
- **3** Коснитесь Автосканирование, а затем **Да**. Найденным станциям будут автоматически присвоены номера каналов в телефоне, выбирая клавиши **Установить**, **Пропуск и Остан**. **ПРИМЕЧАНИЕ:** Станции также можно настраивать вручную с помощью регулятора, отображенного рядом с частотой радиостанции.

#### **Сбросить каналы**

- 1 Коснитесь 88 и выберите **Радио FM** на вкладке Мультимедиа.
- $2$  Коснитесь  $\Xi$ .
- Выберите **Сбросить канал**, **3** чтобы сбросить текущий канал или выберите **Сбросить все каналы,** чтобы сбросить все каналы. Если вы сбросили все каналы, то на каждом канале будет установлена начальная частота 87,5 МГц.

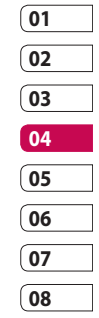

Навстречу творчеству Навстречу творчеству 87

#### **Прослушивание радио**

- 1 Коснитесь **33** и выберите **Радио FM** на вкладке Мультимедиа.
- Коснитесь номер канала, **2**  который вы бы хотели прослушать.

**СОВЕТ** Для улучшения приема удлините шнур гарнитуры, который служит антенной для Радио FM.

### **Использование FM передатчика для воспроизведения музыки**

KM900 позволяет передавать сигнал на FM частоте от модуля музыкального проигрывателя при воспроизведении музыка. Таким образом, вы можете прослушивать музыку на FM частоте на другом устройстве, принимающем FM сигнал.

#### **Осторожно!** При

подключении наушников, которые не предназначены для этого телефона, качество приема радиосигнала может ухудшиться.

Навстречу творчеству Навстречу творчеству 88

# Органайзер

## **Добавление события в календарь**

- 1 На главном экране выберите , затем найдите пункт **Органайзер** на вкладке Утилиты. Выберите **Календарь**.
- Выберите дату, для которой **2**  необходимо добавить событие.
- **3** Коснитесь **□**, затем Создать **расписание**.
- Коснитесь **Категория**, а затем **4**  выберите **Встречи, Годовщина** или **День рождения**. Отметьте дату и введите время начала события.
- Для встреч и дней рождения **5**  введите время и дату завершения события в двух нижних полях времени и даты.
- **6** Если вы хотите добавить к событию тему или примечание, коснитесь **Тема** и наберите текст.
- Выберите **Установить сигнал 7**

**будильника**, чтобы установить оповещение по этому событию. При необходимости повторного оповещения выберите **Задать повтор**.

**8** Коснитесь **[** | чтобы сохранить событие в календаре. Цветным квадратом в календаре будут помечены все дни, для которых имеются сохраненные события, и сигнал оповещения будет срабатывать в соответствии с указанным временем начала события. Это поможет действовать в соответствии с разработанным расписанием.

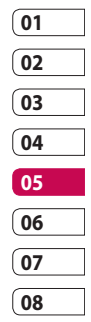

итесинодхнир и дасиенела Органайзер и синхронизация89

# Органайзер

**СОВЕТ** Можно отметить выходные дни в календаре. Отдельно коснитесь каждого выходного дня, затем коснитесь  $\Xi$  и выберите **Установить праздник**. Каждый день будет отмечен красным цветом.

### **Изменение вида календаря по умолчанию**

- 1 На главном экране выберите , затем найдите пункт **Органайзер** на вкладке Утилиты. Выберите **Параметры** в $\Xi$ .
- Коснитесь **Вид по умолчанию 2**  и выберите Календарь, Неделя, Расписание, Список или Все задания.

### **Добавление записи в Список напоминаний**

- 1 На главном экране выберите , затем найдите пункт **Органайзер** на вкладке Утилиты.
- **2** Выберите  $\equiv$ , Новая задача.
- Установите дату для задания, **3**  добавьте примечания и выберите приоритетность: **Высокая**, **Средняя** или **Низкая**.
- **4** Сохраните задание, выбрав  $\blacksquare$

**СОВЕТ** Можно резервировать и синхронизировать данные календаря с компьютером. См. раздел Синхронизация с компьютером.

#### **Использование поиска даты**

Поиск даты — это удобный инструмент, помогающий вычислить дату, которая наступит после определенного количества дней. Например, спустя 60 дней после 10 октября 2009 г. настанет 09 декабря 2007 г.

Это помогает следить за сроками.

- 1 На главном экране выберите , затем найдите пункт **Органайзер** на вкладке Утилиты.
- 2 Выберите **| 2 и Поиск даты**.
- Укажите нужную дату на **3**  вкладке **От**.
- На вкладке **После** установите **4**  количество дней.
- **5 Целевая дата** будет показана ниже.

### **Настройка будильника**

- 1 На главном экране выберите , затем найдите пункт **Сигналы** на вкладке Утилиты.
- Если нужно добавить новое **2**  время для подъема, коснитесь **Новый будильник** Если нужно настроить будильник на повторный сигнал в течение часа, коснитесь **Быстрый будильник**.

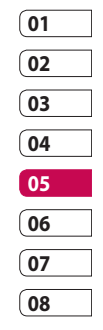

- Установите время сигнала **3**  будильника.
- Укажите, необходим ли повтор **4**  сигнала будильника, а также установите частоту повтора и тип.

Значки указывают выбранный вами день недели.

Укажите **Звук/Вибрация** , **5** чтобы выбрать нужный тип сигнала будильника.

# Органайзер

- **6** Коснитесь Звонок будильника, чтобы выбрать мелодию или звук для него. Для прослушивания сигналов коснитесь звука, а затем .
- Добавьте заметки для **7**  оповещения.

### **Добавление заметки**

- 1 На главном экране выберите , затем найдите пункт **Заметка** на вкладке Утилиты.
- Коснитесь **Новая заметка**. **2**
- Введите заметку, затем **3**

коснитесь  $\|\cdot\|$ 

**СОВЕТ** Вы можете редактировать существующие заметки. Выберите редактируемую заметку, коснитесь **Редакт.** и внесите изменения.

## **Диктофон**

Используйте диктофон для записи голосовых заметок и других звуковых файлов.

### **Запись звука или голоса**

- 1 Коснитесь **88**.
- **2** Коснитесь Диктофон на вкладке Утилиты.
- Коснитесь **Запись** чтобы **3**  начать запись.
- Коснитесь **Остан.** чтобы **4** завершить запись.

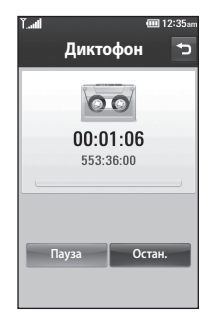

итесинодхнир и дасиенела Органайзер и синхронизация

Для повторной записи с голоса **5**  коснитесь **Создать** .

### **Отправка записей диктофона**

- По окончании записи вы **1**  может отправить аудио файл, коснувшись **Отправить**.
- Выберите **Сообщение**, **Эл. 2 почта** или **Bluetooth**. Если выбрано **Сообщение** или **Эл. почта**, записанный файл будет вложен в сообщение. При этом вы сможете написать и отправить сообщение обычным способом. При выборе **Bluetooth** телефон произведет поиск устройства, на которое будет производиться отправка записи диктофона.

### **Использование калькулятора**

- 1 На главном экране выберите , затем найдите пункт **Калькулятор** на вкладке Утилиты.
- Касайтесь цифровых клавиш **2**  для ввода цифр.
- Для простых вычислений **3**  коснитесь необходимой функции (+, –, х или ÷), после чего выберите =.
- **01 02 03 04 05 06 07 08**
- Для более сложных **4**  вычислений коснитесь выберите одну из функций - **sin, cos, tan, deg, log, etc.**.

### **Перевод единиц измерения**

- 1 На главном экране выберите , затем найдите пункт **Инструменты** на вкладке Утилиты.
- Выберите **Конвертер единиц 2 измерения**.

Органайзер и синхронизация Органайзер и синхронизация

# Органайзер

- Выберите величину, которую **3**  требуется преобразовать: **Валюта**, **Площадь**, **Длина**, **Вес**, **Температура**, **Объем** или **Скорость**.
- Затем выберите единицу и **4**  введите значение, которое необходимо преобразовать.
- **5** На экране будут отображены соответствующие значения.

### **Использование секундомера**

- 1 На главном экране выберите ВВ, , а затем коснитесь **Утилиты**.
- Выберите **Секундомер**. **2**
- Коснитесь **Начало.**, чтобы **3**  запустить секундомер.
- Коснитесь **Круг** для фиксации **4**  времени прохождения круга.
- Коснитесь **Остан.**, чтобы **5**  остановить таймер.

**6** Коснитесь Сброс, чтобы запустить отсчет времени повторно.

## **Добавление города в мировое время**

- 1 На главном экране выберите , затем найдите пункт **Мировое время** на вкладке Утилиты.
- **2** Коснитесь значка  $\boldsymbol{\Xi}$ , затем **Добавить город**. Можно выбрать необходимый город на карте или из списка.
- **3** Коснитесь названия города, чтобы его выбрать. Это позволит добавить его в список Мирового времени.

итесинодхнир и дасиенела Органайзер и синхронизация

# Синхронизация с компьютером

Вы можете подключить и синхронизировать ПК с компьютером. Это также обеспечит, чтобы все важные сведения и даты совпадали, а также является резервной копией нужных данных, чтобы вы не опасались их потерять.

**СОВЕТ** Чтобы сделать это, вам потребуется установить приложение PC Suite, расположенное на компакт диске или имеющееся для скачивания по адресу http://update.lgmobile. com. (Находится на www.lgmobile. com PRODUCTS (ПРОДУКТЫ) > Manual & Software ((Руководство пользователя и ПО) > Go to Manual & S/W Download Section (Перейти к инструкции и разделу загрузки ПО))

## **Установка LG PC Suite на компьютер**

- 1 На главном экране выберите , затем найдите пункт **Соединение** на вкладке Параметры.
- **2** Коснитесь Режим USB**соединения**.
- Подключите телефон к **3**  компьютеру с помощью USBкабеля и немного подождите.
- Появится сообщение мастера **4**  установки.

**Внимание!** Если сообщение мастера установки не появляется на ПК, проверьте настройки автозапуска компакт-дисков в Windows.

Вставьте поставляемый с **5** телефоном компакт-диск в привод, либо нажмите кнопку "Загрузка" для того чтобы сразу загрузить программу LG PC

Органайзер и синхронизация Органайзер и синхронизация 95

# Синхронизация с компьютером

Suite с веб-сайта.

Щелкните значок LG PC Suite **6**  Installer, который появится на экране.

### **Подключение телефона к ПК**

- Выберите режим PC Suite в **1**  меню Соединение, а затем подключите USB кабель к телефону и ПК.
- LG PC Suite будет автоматически **2**  запущен на компьютере.

**Внимание!** Если программа LG PC Suite не запускается на вашем компьютере автоматически, проверьте настройки автозапуска компакт-дисков на компьютере.

Теперь телефон и компьютер **3**  подключены.

### **Резервирование и восстановление данных телефона**

- **1** Подключите телефон к компьютеру, как описано выше.
- Щелкните на значке **2 Резервное копирование (Backup)** и выберите **Резервное копирование (Backup)** или **Восстановить (Restore)**.
- Выберите, необходимо ли **3** резервное копирование для следующих данных - **Данные контактов** и (или) **Телефонная книга**/ **Расписание**/**Напоминания**/ **Заметки**. Укажите носитель для сохранения резервной копии или месторасположение копии, с которой вы хотите восстановить данные. Щелкните **OK**.

Будет выполнено резервное **4**  копирование вашей информации.

### **Просмотр файлов телефона на ПК**

- Подключите телефон к **1**  компьютеру, как описано выше.
- Щелкните на значке **2 Управление файлами**.
- Все документы, содержимое **3**  флэш-памяти, изображения, аудио и видео файлы, которые вы сохранили в телефоне, будут отображены на экране в папке Телефон LG.

**СОВЕТ** Просмотр содержимого телефона на экране ПК помогает систематизировать файлы, упорядочить документы и удалить ненужные материалы.

### **Синхронизация контактов**

- 1 Соединение телефона к ПК.
- Щелкните на значок **Контакты**. **2**
- **3** Теперь ПК импортирует и отобразит все контакты, сохраненные на SIM-карте и в телефоне.
- Щелкните **Файл (File)** и **4** выберите **Сохранить (Save)**. Теперь можно выбрать директорию, куда необходимо сохранить контакты.

**ПРИМЕЧАНИЕ.** Чтобы создать резервную копию контактов, сохраненных на SIM-карте, щелкните папку SIM-карты в левой части экрана компьютера. Щелкните правой кнопкой мыши на одном из ваших контактов и выберите **Выбрать все**, затем **Копировать** или **Переместить в память телефона**.

Щелкните правой кнопкой

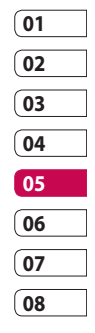

# Синхронизация с компьютером

мыши контакты и выберите **Скопировать в контакт (Copy to contact)**. Теперь щелкните на папке **Телефон (Handset)** в левой части экрана компьютера, и все номера будут отображены.

### **Синхронизация сообщений**

- 1 Соединение телефона к ПК.
- Щелкните значок Сообщения. **2**
- Все сообщения с телефона **3**  или компьютера будут отображаться в папках на экране.
- **4** Используйте панель инструментов, расположенную в верхней части экрана, чтобы редактировать и группировать сообщения.

#### **Синхронизация музыки**

Это меню позволяет сохранять музыкальные файлы на KM900. Перед тем, как начать копировать музыку с ПК на телефон, убедитесь, что на компьютере установлено требуемое ПО, а у вас имеются необходимые аксессуары:

- Microsoft Windows XP или Vista •
- Windows Media Player 10 или выше •
- USB-кабель

### **Перенос музыки при помощи Windows Media Player**

- 1 На главном экране выберите , затем найдите пункт **Соединение** на вкладке Параметры.
- Выберите **Режим USB-2 соединения** и укажите **Синхронизация музыки**.

Органайзер и синхронизация Органайзер и синхронизация

- **3** Соедините телефон и ПК при помощи совместимого USB кабеля.
- **4** При попытке соединения телефона с ПК на телефоне появится надпись: Синхронизация музыки..., а затем **Подключен**.
- ПК предложит вам запустить **5**  предпочтительное ПО для музыкальных файлов.
- Откройте Windows Media Player. **6**
- **7** Перейдите на вкладку Синхронизация, затем перетащите музыкальные файлы, которые необходимо перенести на телефон, на панель **Список синхронизации**.
- **8** Нажмите кнопку Начать **синхронизацию**. Это запустит процесс переноса.

# **ПРЕДУПРЕЖДЕНИЕ**

Не отсоединяйте телефон в процессе переноса файлов.

**ПРИМЕЧАНИЕ**: Синхронизация музыки доступна только для музыкальных файлов.

### **Использование iSync**

Запустите установочный файл плагина iSync, который существует в вариантах для Macintosh и ПК, и соедините телефон и компьютер по Bluetooth или USB.

Для синхронизации по Bluetooth настройте сопряжение между Macintosh или ПК и телефоном. Если вы хотите настроить соединение по USB, выберите меню iSync в Режиме USBсоединения.

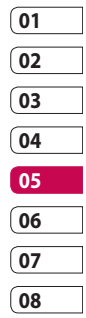

# Синхронизация с компьютером

#### **ПРИМЕЧАНИЕ**: При

использовании Bluetooth необходимо выбрать **iSync вкл.** в меню настроек.

### **Конвертер DivX**

Установите конвертер DivX, который расположен на одном компакт-диске с ПО синхронизации с ПК. DivX позволяет конвертировать медиа файлы на ПК в формат, который позволяет закачивать и просматривать их на вашем телефоне.

После установки выберите **DivX** из папки Program Files, затем **DivX converter (Конвертер DivX)** и Converter (Конвертер).

С помощью стрелок в приложении измените формат на Mobile. Если правой кнопкой мыши щелкнуть по окну приложения и выбрать **Настройки**, можно изменить место сохранения

LG KM900 | Руководство пользователя

преобразованных файлов. Перетащите файлы в приложение для предварительного анализа. Затем выберите **Преобразовать**  для запуска процесса конвертации. После завершения процесса появится всплывающее сообщение о завершении преобразования.

# Интернет

## **Обозреватель**

**Обозреватель** позволяет вам прямо с вашего телефона погрузиться в динамичный и яркий мир игр, музыки, новостей, спорта, развлечений, а также воспользоваться множеством других возможностей. Где бы вы ни были и чем бы ни увлекались.

### **Подключение к Интернету**

- 1 На главном экране выберите , затем найдите пункт **Обозреватель** на вкладке Связь.
- Для доступа напрямую **2**  к домашней странице обозревателя выберите **Домашняя**. Другой вариант: выберите **Введите адрес** и введите необходимый URLадрес, а затем коснитесь значка Перейти.

#### **ПРИМЕЧАНИЕ:** Подключение

к этим сервисам и загрузка материалов с них подразумевает дополнительные затраты. Узнайте о расценках у вашего оператора сети.

### **Работа с закладками**

Для простого и быстрого доступа к избранным веб-сайтам, можно добавлять закладки и сохранять веб-страницы.

- 1 На главном экране выберите , затем найдите пункт **Обозреватель** на вкладке Связь.
- Выберите **Закладки**. На экране **2**  будет показан список закладок.
- Чтобы добавить новую **3**  закладку, выберите  $\Xi$  и коснитесь **Новая закладка**. Введите имя закладки, а затем ее URL.

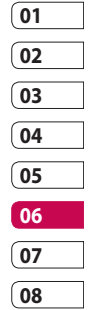

101

Интернет

# Интернет

- 4 Коснитесь **...** Введенная закладка отобразится в списке закладок.
- Чтобы перейти к закладке, **5**  просто коснитесь ее, а затем коснитесь Подключиться. Вы перейдете к выбранной закладке.

### **Использование RSSрассылки**

RSS (Really Simple Syndication) семейство форматов веб-каналов, которые используются для публикации часто обновляемой информации, например записей в блогах, заголовков новостей или подкастов. RSS-документ, называемый лентой, веб-каналом или каналом, содержит или краткое описание информации с соответствующего веб-сайта, или ее полный текст. RSS позволяет пользователям своевременно быть в курсе всех изменений на

любимых веб-сайтах с помощью автоматической проверки обновлений информации, что намного проще проверки вручную.

Для того, чтобы подписаться на RSS-канал, пользователю необходимо ввести ссылку на канал в агрегатор или нажать значок RSS в обозревателе для подписки на соответствующий канал. Агрегатор проверяет каналы, на которые подписан пользователь, на наличие новой информации, загружая все найденные им обновленные сообщения.

Интернет

LG KM900 | Руководство пользователя

### **Переход к сохраненной странице**

- 1 На главном экране выберите , затем найдите пункт **Обозреватель** на вкладке Связь.
- Выберите **Сохраненные 2 страницы**.
- Выберите страницу, которую **3**  хотите просмотреть, и страница откроется.

## **Просмотр истории браузера**

- 1 На главном экране выберите , затем найдите пункт **Обозреватель** на вкладке Связь. Выберите **История**.
- Отобразятся веб-страницы, **2**  которые вы недавно посетили. Чтобы открыть одну из них, просто выберите необходимую страницу.

## **Изменение параметров браузера**

- 1 На главном экране выберите , затем найдите пункт **Соединение** на вкладке Параметры.
- Выберите **Настройки 2 браузера**.
- Вы можете выбрать для **3**  редактирования **Профили**, **Настройки отображения**, **Кэш-память**/**Cookies**, **Безопасность** или **Сброс настроек**.
- Вы можете просто включить **4** или выключить их, касаясь значка переключателя.

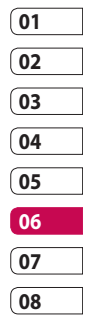

# Интернет

### **Использование телефона в качество модема**

Телефон KM900 можно использовать как модем для ПК для подключения к Интернету и получения электронной почте даже при отсутствии кабельного соединения. Эта функция работает при помощи USB кабеля или по Bluetooth.

#### **Использование USB кабеля.**

- Установите на компьютер **1**  программное обеспечение LG PC Suite.
- Подключите телефон KM900 **2**  к компьютеру с помощью USB-кабеля и запустите программное обеспечение LG PC Suite.
- **3** На компьютере щелкните **Подключение**. Затем щелкните **Параметры** и выберите **Модем**.
- Выберите **LG Mobile USB 4 Modem** и нажмите **ОК**. Подключение отобразится на экране.
- Щелкните Подключиться, **5**  и компьютер выполнит подключение через телефон KM900.

**ПРИМЕЧАНИЕ.** Подробнее о синхронизации с помощью LG PC Suite см. выше.

#### **Использование Bluetooth.**

- Убедитесь, что для модуля **1**  Bluetooth установлены значения **Вкл.** и **Видим.** на компьютере и телефоне KM900.
- Произведите сопряжение **2**  компьютера и телефона KM900 так, чтобы для их соединения требовался пароль.

Интернет

- **3** Используйте Мастер **подключения** (Connection wizard) в LG PC Suite, чтобы создать активное соединение через Bluetooth.
- 4 На компьютере щелкните **Подключение**. Затем нажмите **Параметры**.
- Щелкните **Модем**. **5**
- Выберите **Стандартный 6 модем через подключение Bluetooth** (Standard Modem over Bluetooth link) и нажмите **ОК**. Подключение отобразится на экране.
- Щелкните **Подключиться**, **7**  и компьютер выполнит подключение через телефон KM900.

**ПРИМЕЧАНИЕ:** Подробнее об использовании Bluetooth см. далее.

### **Обращение к Google Maps**

Вы можете использовать навигационные службы Google при помощи вкладки Связь. Выберите меню Карты Google в Google, чтобы запустить приложение. Положение по GPS телефона KM900 будет соответствующим образом определено. Эта служба позволяет вам определить, где вы находитесь и направление движения, закачивая соответствующие карты прямо на экран. Обратите внимание, что за использование данной функции может потребоваться дополнительная оплата.

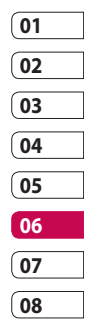

105 Интернет

# Параметры

Данное меню позволяет вам изменять настройки KM900в соответствии с собственными предпочтениями.

**ПРИМЕЧАНИЕ:** Подробнее о настройках вызова см. пункт Вызовы.

#### **Изменение параметров экрана**

- 1 На главном экране выберите , затем найдите пункт **Настройки дисплея** на вкладке Параметры.
- В данном меню предлагается **2**  следующее:

**Изображения** - выберите изображение для режима ожидания, включения/ выключения телефона и входящего/исходящего вызова.

**Главный экран** - выберите тип экрана по умолчанию.

**Шрифт** - Настройка размера и стиля шрифта.

**Подсветка** - Выберите время до отключения подсветки.

**ПРИМЕЧАНИЕ:** Чем больше длительность подсветки, тем быстрее расходуется заряд аккумулятора и чаще требуется подзарядка.

#### **Автонастройка яркости**

- Автоматическая настройка параметров яркости экрана.

### **Выполнение персональных настроек профилей**

Вы можете быстро сменить используемый профиль на начальном экране. Просто коснитесь значка Инф. о статусе вверху, а затем коснитесь вкладки профиля.
С помощью меню параметров можно настроить любые параметры профиля.

- 1 На главном экране выберите , затем найдите пункт **Профили** на вкладке Параметры.
- Выберите профиль, который **2**  необходимо отредактировать: **Общий, Без звука**, **На улице** или **Режим "в самолете"**.
- Теперь можно менять **3**  все параметры звуков и сигналов, указанных в списке, включая **Звуковой сигнал, Вибросигнал, Сигнал звонка, Сигнал видеовызова**, **Громкость**, **Сигналы сообщений** и т.д.

## **Изменение настроек телефона**

Телефон KM900 можно настроить в соответствии с именно вашими собственными предпочтениями.

- 1 На главном экране выберите , затем найдите пункт **Настройки телефона** на вкладке Параметры.
- Выберите меню из списка: **2 Дата и время** - Настройте дату и время или выберите автоматическую настройку времени при смене часового пояса или переходе на летнее/ зимнее время.
	- **Экономия энергии**

— Установите параметры энергосберегающего режима с помощью клавиш **Вкл.** или **Выкл.**.

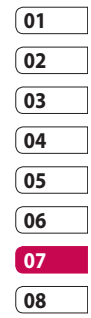

Iapametpbl Параметры 107

# Параметры

**Языки** - Выберите язык интерфейса телефона KM900.

### **Автоблокировка клавиш**

- Настройте автоматическую блокировку клавиш на главном экране.

**Безопасность** - Настройте параметры безопасности, включая PIN-коды и блокировку телефона.

**Настройки сенсора** - Измените параметры сенсорной панели.

**Менеджер памяти** - Подробнее см. раздел **Использование менеджера памяти** далее.

### **Сброс установок** -

Возвращение заводских настроек параметров.

### **Информация о телефоне**

- Просмотр технических данных телефона KM900.

### **Код безопасности [от 4 до 8 знаков]**

Код безопасности защищает ваш телефон от несанкционированного использования. Этот код необходим для удаления всех записей из телефона и активации меню «Сброс установок». Код по умолчанию – «0000».

## **Изменение настроек сенсорного экрана**

На главном экране выберите В. затем найдите пункт **Настройки телефона** на вкладке Параметры. Выберите **Настройки сенсора**. В данном меню можно настроить такие параметры, как Тип и Сила вибрации, Звук и Громкость касания.

# **Изменение настроек соединения**

Настройки соединения уже

установлены вашим оператором сети и вам остается только получать удовольствие от использования нового телефона. Для изменения этих настроек воспользуйтесь данным меню. На главном экране выберите  $\mathbb{H}$ . затем найдите пункт **Соединение** на вкладке Параметры.

**Выбор сети** - Телефон KM900 автоматически соединяется с предпочтительной сетью.

**Профили Интернет** - Установка профилей для подключения к сети Интернет.

**Точки доступа.** Данная информация уже сохранена оператором сети. С помощью данного меню можно добавлять новые точки доступа.

**Тип GPS** - Выбор **GPS-навигация с подсказкой** или **GPS-навигация без подсказки**.

### **GPS**

- Технология GPS основывается на использовании информации, получаемой со спутников на околоземной орбите, для определения местоположения.
- Приемник определяет расстояние до спутников глобальной навигационной системы (GPS) по времени прохождения сигналов, после чего информация используется для определения его местоположения.
- **01 02 03 04 05 06 07 08**
- Это может занимать от пары секунд до нескольких минут.
- Приемник этого мобильного телефона, работающий по технологии Assisted GPS (A-GPS), позволяет получать данные о местоположении при помощи пакетной передачи данных.
- Вспомогательные данные –скачиваются только с сервисного сервера, если таковой предлагается вашим телефонным оператором и является необходимым.

Параметры **JapaMeTpb** 

# Параметры

### **Примечание** : При

использовании GPS допускается погрешность определения местоположения, кроме того, данная функция не работает в зданиях и под землей.

### **Режим USB-соединения** -

Производится синхронизация телефона KM900 с помощью программного обеспечения LG PC Suite для копирования файлов с телефона.

### **Проектор/вывод на ТВ**

- Выберите **PAL** или **NTSC** для подключения телефона KM900 к телевизору.

# **Регистрация DivX Видео**

**по запросу** - Это меню используется для генерирования регистрационного кода DivX VOD. Произвести регистрации и получить техническую поддержку можно на Интернет-сайте http:// vod.divx.com

### **Пакетное подключение.**

Установка соединения с пакетной передачей данных.

### **Настройки браузера** -

Устанавливаются параметры, относящиеся к браузеру. Подробнее см. пункт Интернет.

**Настройки трафика** — данная информация уже находится у оператора сети. При необходимости эти данные можно изменить.

**Java настройки** - Позволяет создавать профили для соединений, создаваемых программами Java, и просматривать сертификаты.

## **Использование менеджера памяти**

Менеджер памяти используется для определения способа использования каждого вида памяти и просмотра объема свободного места.

IlapaMeTpb Параметры

На главном экране выберите , затем найдите пункт **Настройки телефона** на вкладке Параметры. Выберите **Менеджер памяти**.

### **Общ. память телефона (1 и**

**2)** - Позволяет просмотреть размер свободного места в памяти телефона KM900 для хранения изображений, звуков, видеоклипов, флэш приложений, MMS, сообщений эл. почты, приложений Java и т.д.

### **Мультимедийная память телефона** - Позволяет

просмотреть размер свободного места в памяти телефона для мультимедийных материалов, например, потоковых файлов, видеоклипов и музыки.

### **Резервн. память телефона**

- Позволяет просмотреть объем свободного места в памяти телефона для хранения SMS, контактов, записей календаря, списка напоминаний, заметок, будильников, истории звонков, закладок и элементов папки Разное.

**Память USIM**. Позволяет просматривать объем свободной памяти на SIM-карте.

**Внешняя память (если установлена).** Позволяет просмотреть объем свободной памяти на внешней карте памяти (карта памяти приобретается отдельно).

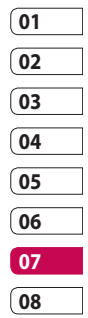

# Параметры

## **Использование режима "В самолете"**

Включите режим полета, выбрав **НА** , а затем **на вкладке Параметры выберите Профили** и выберите **Режим В самолете**. Режим "В самолете" не позволяет производить звонки, выходить в Интернет, отправлять сообщения или использовать Bluetooth.

## **Отправка и получение файлов при помощи Bluetooth**

Bluetooth - отличный способ отправки и получения файлов, поскольку это беспроводной способ передачи данных, а подключение настраивается быстро и просто. Совершение и прием звонков возможен также при помощи гарнитуры Bluetooth.

### **Для отправки файла:**

- Откройте файл, который вы **1**  хотите отправить. Как правило, это будет фото, видео или музыкальный файл.
- $2$  Коснитесь  $\equiv$  и выберите **Отправить**. Выберите **Bluetooth**.
- Если вы произвели сопряжение **3**  двух устройств по Bluetooth, телефон KM900 не будет производить автоматический поиск других устройств Bluetooth. В противном случае телефон KM900 произведет поиск других устройств Bluetooth в зоне действия.
- Выделите устройство, на **4**  которое необходимо отправить файл.
- **5** Файл будет отправлен.

**СОВЕТ** Следите за индикатором выполнения задачи и убедитесь, что файл отправлен.

### **Для получения файла, выполните следующие действия:**

- Для получения файлов **1**  модуль Bluetooth должен быть в положении **Вкл**. Дополнительные сведения см. в разделе **Изменение настроек Bluetooth**.
- Отобразится подсказка принять **2**  файл от отправителя. Коснитесь **Да**, чтобы получить файл.
- Полученный файл **3**  будет сохранен. Файлы обычно сохраняются в соответствующую папку в разделе Мои папки.

## **Изменение настроек Bluetooth**

- 1 На главном экране выберите , затем найдите пункт **Bluetooth** на вкладке Параметры.
- $2$  Коснитесь  $\Xi$ . Вносите следующие изменения:

**Новое устройство** - Поиск нового устройства Bluetooth.

**Информация о моем устройстве** - Имя и адрес вашего устройства Bluetooth.

**Разпознав. моего устройства** - Выберите **Видимый, Скрытый** или **Виден в теч. 1 мин.**

**Режим удаленной SIM вкл./выкл.** - Активировать дистанционный режим SIMкарты.

**iSync вкл.** - Выберите для активации iSync.

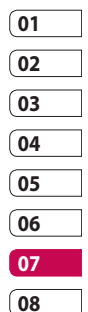

Параметры **Adramedal** 

# Параметры

### **Поддерживаемые профили**

- Указываются поддерживаемые профили Bluetooth.

**Удалить** - Выберите для удаления соединенного устройства (если было выполнено соединение).

**Удалить все** - Выберите для удаления всех устройств.

## **Сопряжение с другим устройством Bluetooth**

Сопряжение телефона KM900 с другим устройством позволяет устанавливать защищенные паролем соединения. Это делает сопряжение с другими устройствами более безопасными.

Удостоверьтесь, что функция **1**  Bluetooth установлена в режим **Вкл**.

Видимость устройства можно изменить в меню **Параметры**.

Коснитесь **Новое устройство**. **2** 

- Телефон KM900 выполнит поиск **3**  устройств Bluetooth. Когда поиск будет завершен, в левом верхнем углу появится значок **Обновить**.
- Выберите устройство для **4**  сопряжения, введите пароль и коснитесь **OK**.
- Телефон соединится с другим **5**  устройством, на котором потребуется ввести тот же пароль.
- **6** Соединение Bluetooth, защищенное паролем, готово.

## **Использование гарнитуры Bluetooth**

- Удостоверьтесь, что функция **1**  Bluetooth установлена в режим **Вкл**.
- Для переключения гарнитуры **2**  в режим сопряжения и для сопряжения устройств следуйте инструкциям, прилагаемым к гарнитуре.

LG KM900 | Руководство пользователя

IlapaMeTpb Параметры

- **3** Гарнитура автоматически переключиться на профиль "Гарнитура".
- Коснитесь **Всегда 4 запрашивать** или **Подключаться без запроса** .

**СОВЕТ** Подробнее о **Режиме ответа BT** см. пункт Вызовы. Вы можете выбирать способы ответа на звонки при подключении гарнитуры Bluetooth.

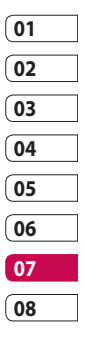

# Wi-Fi

Менеджер беспроводной связи также обеспечивает возможность управления соединениями с Интернет по Wi-Fi (Беспроводная ЛВС) на телефоне. Телефон может подключаться к местным беспроводным сетям или получать беспроводной доступ в Интернет. Технология Wi-Fi является более быстрой и обладает большей дальностью работы, чем беспроводная технология Bluetooth, и такие соединения можно использовать для быстрой отправки электронных писем и использования Интернет.

**ПРИМЕЧАНИЕ:** Телефон KM900 поддерживает режимы шифрования WEP, WPA-PSK/2 и не поддерживает режимы EAP, WPS. Если поставщик услуг Wi-Fi или сетевой администратор использует WEP шифрование для обеспечения безопасности сети, введите ключ WEP во всплывающем окне. Если шифрование не используется, данное всплывающее окно не появляется. Вы можете узнать ключ у поставщика услуг Wi-Fi или сетевого администратора.

## **1. Для настройки Wi-Fi**

- Коснитесь Wi-Fi на вкладке **1**  Параметры и включите модуль Wi-Fi
- Поиск точка доступа (AP) **2** 
	- Производит поиск АР, к которому может подключиться устройство.
- Подключение к AP **3** 
	- Подключается к нужной AP, указанной в списке поиска AP.
	- Если AP использует шифрование WEP или WPA-PSK/2, введите ключ безопасности.

LG KM900 | Руководство пользователя

IapaMeTpb Параметры

## **2. Поддержка сетевого Wi-Fi профиля**

- Поддержка сетевого Wi-Fi **1**  профиля (как подключаться к часто используемым AP или скрытым AP)
	- 1) Если AP не появляется в списке поиска, вы можете подсоединиться к ней, сохранив ее как профиль.
	- 2) Сохранение часто используемых AP в виде профиля упрощает ввод ключа безопасности при подключении к AP с данным типом режима безопасности.
	- 3) Если AP не поддерживает DHCP, вы можете подключиться к AP с использованием статического IP адреса.
- Описание каждого поля **2**  профиля Wi-Fi.
	- 1) Сетевое имя: SSID (ID)
- Тип режима безопасности: 2) поддержка WEP, WPA-PSK/2.
- 3) Ключ безопасности: сохраняет ключ безопасности.
- Параметры IP/DNS: )позволяет задать значение Автоматический/Статический в зависимости от того, поддерживает ли AP режим DHCP. Для значения Статический введите в поле значения IP адреса и адреса сервера DNS, которые

будут использоваться со статическим IP адресом при

подключении.

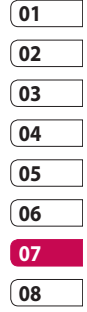

# Wi-Fi

- Как сохранять профиль Wi-Fi **3** 
	- Выберите Сохраненные 1) сети в меню Параметры, затем выберите Новая сеть и введите нужные значения в каждом поле.
	- Вы можете выбрать и 2) сохранить список поиска AP, выбрав Wi-Fi Вкл. и затем Обновить (Поиск AP).
	- После подключения к AP в 3) соответствующем режиме безопасности профиль будет сохранен автоматически.

## **3. Как получить MAC-адрес**

Для настройки соединения с некоторыми беспроводными сетями, которых используется MAC фильтр, может потребоваться ввод MAC адреса вашего KM900 в маршрутизатор.

- Idpametpb Параметры
- Коснитесь Wi-Fi на вкладке **1**  Параметры,затем откройте меню параметров.

Выберите Мой MAC адрес - он **2**  будет выведен на экран.

LG KM900 | Руководство пользователя

# Обновление программного обеспечения

## **Обновление программного обеспечения**

### **Программа обновления ПО мобильного телефона LG**

Более подробную информацию по установке и использованию данной программы можно найти в Интернете на сайте http:// update.lgmobile.com.

Подобная функция позволяет вам, не посещая наш сервисный центр, быстро и удобно обновлять из Интернета до последней версии программное обеспечение телефона.

Поскольку программа обновления ПО требует полного вашего участия в течение всего процесса обновления, убедитесь, что вы ознакомились со всеми инструкциями и примечаниями, которые даются на каждом шаге процесса обновления, перед тем, как перейти к следующему шагу.

Запомните, что отсоединение USB-кабеля или аккумуляторной батареи телефона в процессе обновления программного обеспечения может привести к серьезной поломке вашего мобильного телефона. Поскольку производитель не несет ответственность в случае потери данных в процессе обновления, рекомендуется на всякий случай заранее создать резервные копии для всех важных данных.

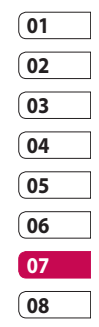

# Аксессуары

Вашему мобильному телефону подходит целый ряд разнообразных аксессуаров, которые вы можете приобрести по отдельности. Вы можете подобрать аксессуары необходимые для общения именно вам. Подробные сведения об их наличии можно получить у местного представителя. (**Описанные ниже аксессуары могут не входить в комплект поставки и приобретаться дополнительно**.)

**Зарядное устройство**

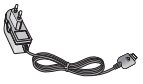

**Аккумулятор**

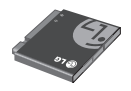

**Кабель передачи данных и компакт-диск**

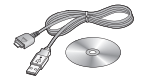

Для подключения и синхронизации телефона KM900 с компьютером.

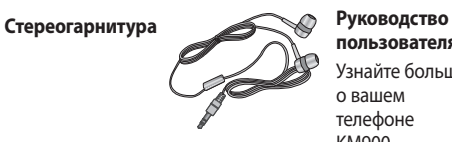

**пользователя** Узнайте больше о вашем телефоне **KM900.** Руководство польз

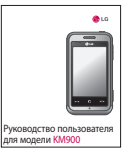

### **ПРИМЕЧАНИЕ:**

- Всегда используйте только оригинальные аксессуары LG.
- Несоблюдение данного условия может аннулировать гарантию на данное устройство.
- В разных регионах доступны разные аксессуары.
- LG KM900 | Руководство пользователя

Аксессуары Аксессуары 120

Беспроводной телефон, описываемый в данном руководстве, допущен к использованию в сетях E-GSM 900, DCS 1800, GSM 850, PCS 1900 и W-CDMA.

Ряд функций, описанных в настоящем руководстве называется сетевыми службами. Это особые услуги, предоставляемые поставщиком беспроводных услуг. Чтобы воспользоваться такими сетевыми службами, следует сначала подписаться на них у поставщика услуг и получить от поставщика инструкции по их использованию.

## **Регистрация DivX Видео по запросу**

Создайте регистрационный код DivX Видео по запросу. Произвести регистрации и получить техническую поддержку можно на Интернет-сайте http:// vod.divx.com

# Сетевая служба Технические данные

### **Общая**

Наименование изделия: KM900 Система: E-GSM 900 / DCS 1800 / GSM 850 / PCS 1900/ WCDMA

### **Рабочая температура**

Макс.: +55°C (эксплуатация), +45°C (зарядка)

Мин: -10°C

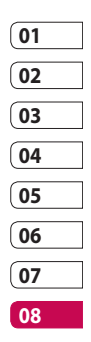

## **Информация об импортере**

- 1) Импортер в Россию : Общество с ограниченной ответственностью "ЛГ Электроникс РУС", 143100, Московская обл., Рузский район, г.Руза, ул.Солнцева,9
- 2) Импортер в Казахстан : LG Electronics in Almaty, Kazakhstan

Сетевая служба Сетевая служба

# **Declaration of Conformity & LG Electronics**

**Suppliers Details** 

Name

**LG Electronics Inc.** 

Address

LG Twin Tower 20, Yeouido-dong, Yeongdeungpo-gu, Seoul, Korea 150-721

#### **Product Details**

#### Product Name

E-GSM 900 / DCS 1800 / GSM 850 / PCS 1900 Quad Band and WCDMA Terminal Equipment

Model Name

KM900

Trade Name

LG

#### Applicable Standards Details

R&TTE Directive 1999/5/EC

EN 301 489-1 V1.6.1 / EN 301 489-7 V1.3.1 / EN 301 489-9 V1.3.1 / EN 301 489-17 V1.2.1 / EN 301 489-19 V1.2.1 / EN 301 489-24 V1.3.1 EN 60950-1: 2001 EN 50360 / EN 50361: 2001 EN 301 511 V9.0.2 / EN 301 908-1 V3.2.1 / EN 301 908-2 V3.2.1 EN 300 328 V1.7.1 EN 301 357-1 V1.4.1

#### **Supplementary Information**

The conformity to above standards is verified by the following Notified Body(BABT)

BABT, Balfour House, Churchfield Road, Walton-on-Thames, Surrey, KT12 2TD, United Kingdom Notified Body Identification Number : 0168

#### Declaration

I hereby declare under our sole responsibility that the product mentioned above to which this declaration relates complies with the above mentioned standards and Directives

European Standard Center LG Electronics Logistics and Services B.V. Veluwezoom 15, 1327 AE Almere, The Netherlands Tel : +31 - 36- 547 – 8940, Fax : +31 – 36 – 547 - 8794 e-mail : jacob @ lge.com

Name

**Issued Date** 

Seung Hyoun, Ji / Director 8, January, 2009

CE0168 1

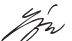

Signature of representative

# Рекомендации по безопасной и эффективной эксплуатации

Ознакомьтесь с несложными инструкциями. Несоблюдение данных рекомендаций может быть опасно для здоровья или противоречить законодательству.

## **Воздействие радиочастотного излучения**

Информация о воздействии радиочастотного излучения и удельном коэффициенте поглощения (SAR). Данная модель телефона, KM900, соответствует действующим требованиям безопасности по воздействию радиоволн. Данные требования включают в себя пределы безопасности, разработанные для обеспечения безопасности всех лиц независимо от возраста и здоровья.

• В рекомендациях по ограничению воздействия радиоволн используется единица измерения, известная как удельный коэффициент поглощения (Specific Absorption Rate) или SAR. Испытания на SAR проводятся на основе стандартизованного способа, заключающегося в работе телефона на самой высокой сертифицированной мощности во всех используемых частотных диапазонах.

- Несмотря на то, что возможны разные уровни SAR для различных телефонов LG, все они соответствуют применимым рекомендациям по ограничению воздействия радиоволн.
- Предел SAR, рекомендованный международной Комиссией по вопросам защиты от неионизирующего излучения (ICNIRP), составляет 2 Вт/кг, усредненные на 10 грамм ткани.
- Наибольшее значение SAR для данной модели телефона, испытанной DASY4 при

Рекомендации Рекомендации

# Рекомендации по безопасной и эффективной эксплуатации

- использовании вблизи уха, составляет 0.602 Вт/кг (10 г), а при ношении на теле - 0.646 Вт/кг (10 г).
- Сведения по данным SAR для жителей стран/регионов, которые приняли предел SAR, рекомендованный Институтом инженеров по электротехнике и электронике (IEEE) и составляющий 1,6 Вт/кг, усредненных на один (1) грамм ткани.

## **Уход и техническое обслуживание**

# **ПРЕДУПРЕЖДЕНИЕ**

Пользуйтесь только одобренными для использования с данной моделью телефона аккумуляторами, зарядными устройствами и аксессуарами. Использование других аксессуаров может быть опасно для здоровья и может привести к аннулированию гарантии .

- Не разбирайте телефон. При необходимости ремонта обратитесь к квалифицированному специалисту сервисного центра.
- Держите устройство вдали от электрических приборов, таких как телевизоры, радиоприемники и компьютеры.

- Телефон следует держать вдали от источников тепла, таких как радиаторы и плиты.
- Не роняйте телефон.
- Не подвергайте телефон механическим вибрациям и тряске.
- Выключайте телефон, если этого требуют действующие правила. Например, не используйте телефон в больницах, поскольку он может повлиять на чувствительное медицинское оборудование.
- Во время зарядки телефона не касайтесь его мокрыми руками. Это может вызвать поражение электрическим током и серьезное повреждение телефона.
- Не выполняйте зарядку телефона рядом с легковоспламеняющимися материалами, так как телефон

при зарядке нагревается, что может привести к возгоранию.

- С помощью сухой салфетки очищайте корпус телефона (не используйте растворители, такие как бензин или спирт).
- Во время зарядки телефона не кладите его на предметы мягкой мебели.
- Телефон необходимо заряжать в хорошо проветриваемой области.
- Не подвергайте телефон воздействию густого дыма или пыли.
- Не храните телефон рядом с кредитными картами или проездными билетами; это может привести к порче информации на магнитных полосах.
- Не касайтесь экрана острыми предметами, это может вызвать повреждения телефона.

# Рекомендации по безопасной и эффективной эксплуатации

- Не подвергайте телефон воздействию жидкости или влаги.
- Не злоупотребляйте прослушиванием музыки через наушники. Не касайтесь антенны без необходимости.

## **Качественная работа телефона**

### **Электронные устройства**

Все мобильные телефоны могут вызывать помехи, влияющие на работу других приборов.

- Без разрешения не пользуйтесь мобильным телефоном рядом с медицинским оборудованием. Не кладите телефон рядом с электрокардиостимуляторами (т.е. в нагрудный карман).
- Мобильные телефоны могут вызывать помехи в работе некоторых слуховых аппаратов.
- Незначительные помехи могут

возникать в работе телевизора, радиоприемника, компьютера и других устройств.

## **Безопасность на дороге**

Ознакомьтесь с местными законами и правилами, регламентирующими использование мобильных телефонов в автомобиле.

- Не держите телефон в руке во время управления автомобилем.
- Внимательно следите за ситуацией на дороге.
- По возможности пользуйтесь комплектом беспроводной связи.
- Сверните с дороги и припаркуйтесь, прежде чем позвонить или ответить на вызов.
- Радиоизлучение может влиять на некоторые электронные системы автомобиля, например,

Рекомендации Рекомендации

на стереосистему и устройства безопасности.

- Если ваш автомобиль оснащен воздушной подушкой, не заслоняйте ее монтируемым или переносным оборудованием беспроводной связи. Это может препятствовать раскрытию подушки или привести к серьезным травмам.
- При прослушивании музыки на улице, установите громкость на умеренный уровень, чтобы оставаться в курсе происходящего вокруг. Это особенно важно при движении возле дороги.

### **Берегите слух**

Воздействие громкого звука в течение длительного времени может негативно отразиться на слухе. Поэтому не рекомендуется включать и выключать телефон рядом с ухом. Также

рекомендуется установить громкость музыки и звонка на умеренный уровень.

### **Стеклянные элементы**

Некоторые элементы вашего мобильного устройства изготовлены из стекла. Стекло может разбиться, если вы уроните ваше мобильное устройство на твердую поверхность или сильно ударите его. Если стекло разбилось, не трогайте его и не пытайтесь удалить. Не пользуйтесь вашим мобильным устройством до тех пор, пока уполномоченный поставщик услуг не произведет замену стекла.

## **Взрывные работы**

Не используйте телефон в местах проведения подрывных работ. Следите за ограничениями и всегда соблюдайте предписания и нормативы.

# Рекомендации по безопасной и эффективной эксплуатации

## **Взрывоопасная атмосфера**

- Не используйте телефон на бензоколонке.
- Не используйте телефон рядом с топливом или химическими веществами.
- Если вы храните телефон и аксессуары в бардачке автомобиля, не перевозите в нем горючие газы и жидкости, а также взрывоопасные вещества.

## **В самолете**

Устройства беспроводной связи могут вызывать помехи во время полета.

- Перед посадкой на борт самолета мобильный телефон следует выключить или включить режим "В самолете".
- Не пользуйтесь им на земле без разрешения экипажа.

## **Меры предосторожности для защиты от детей**

Держите телефон в местах, недоступных для маленьких детей. В телефоне имеются мелкие детали, отсоединение и проглатывание которых может стать причиной удушья.

### **Вызов экстренных служб**

Вызов экстренных служб может быть недоступен в некоторых мобильных сетях. Поэтому никогда не стоит полностью полагаться на телефон для вызова экстренных служб. За информацией обращайтесь к поставщику услуг.

Рекомендации Рекомендации

## **Сведения об аккумуляторе и уходе за ним**

- Перед подзарядкой не нужно полностью разряжать аккумулятор. В отличие от других аккумуляторных систем, в данном аккумуляторе отсутствует эффект памяти, способный сократить срок службы аккумулятора.
- Используйте только аккумуляторы и зарядные устройства LG. Зарядные устройства LG разработаны для максимального продления срока службы аккумулятора.
- Не разбирайте аккумулятор и не допускайте короткого замыкания его контактов.
- Следите за чистотой металлических контактов аккумулятора.
- Замените аккумулятор в случае значительного уменьшения

периода его работы без подзарядки. Аккумулятор можно зарядить несколько сотен раз, прежде чем потребуется его замена.

- Для продления срока службы перезаряжайте аккумулятор после продолжительного бездействия.
- Не подвергайте зарядное устройство воздействию прямых солнечных лучей, а также не пользуйтесь им в среде высокой влажности, например, в ванной комнате.
- Не оставляйте аккумулятор в местах с повышенной или пониженной температурой, поскольку это может сократить срок службы аккумулятора.
- В случае установки элемента питания недопустимого типа возможен взрыв.
- Утилизируйте аккумулятор в

# Рекомендации по безопасной и эффективной эксплуатации

соответствии с инструкцией производителя. По мере возможности элементы питания должны быть утилизированы. Не выбрасывайте элементы питания в бытовой мусор.

- Если вам необходимо заменить аккумулятор, отнесите его в ближайший авторизованный сервисный центр LG Electronics или обратитесь за консультацией к продавцу.
- Всегда отсоединяйте зарядное устройство от розетки после полной зарядки телефона, чтобы избежать излишнего потребления электроэнергии.
- Фактическое время работы от батареи зависит от конфигурации сети, установок устройства, условий эксплуатации, состояния батареи и окружающей среды.

LG KM900 | Руководство пользователя

Рекомендации Рекомендации

# Поиск и устранение неисправностей

В данной главе перечислены некоторые проблемы, которые могут возникнуть при эксплуатации телефона. При возникновении некоторых неисправностей требуется обращение к поставщику услуг, однако большую часть проблем можно с легкостью устранить самостоятельно.

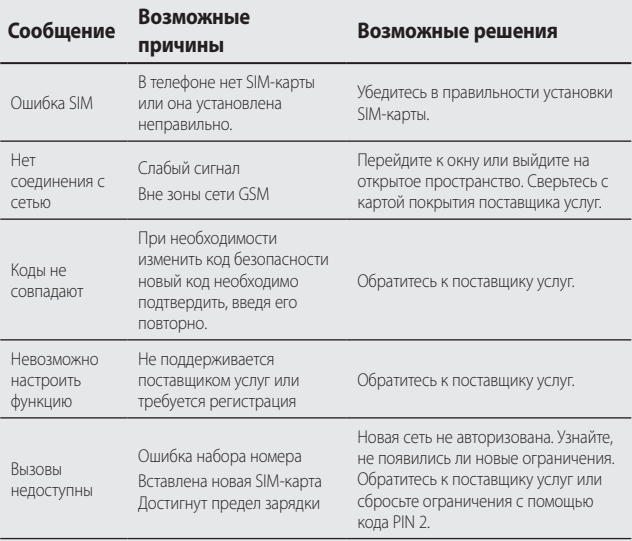

# Поиск и устранение неисправностей

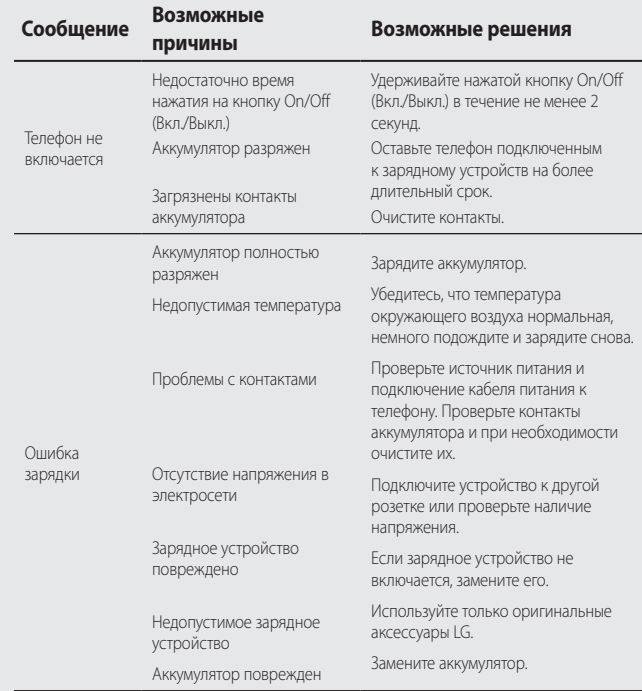

LG KM900 | Руководство пользователя

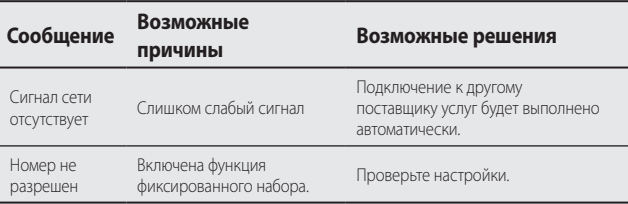

# **ЯК КОРИСТУВАТИСЯ СТИСЛИМ ПОСІБНИКОМ**

Відокремте "Стислий посібник" від цього посібника за лінією розрізу, як показано на малюнку.

### **Як відокремити**

Відокремте "Стислий посібник" за лінією розрізу. Можна покласти лінійку на лінію розрізу і відокремити, як показано на малюнку.

• Будьте обережні, щоб не порізатися, використовуючи ножиці.

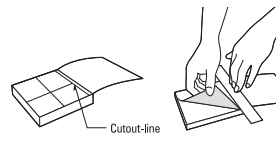

# Технічні характеристики

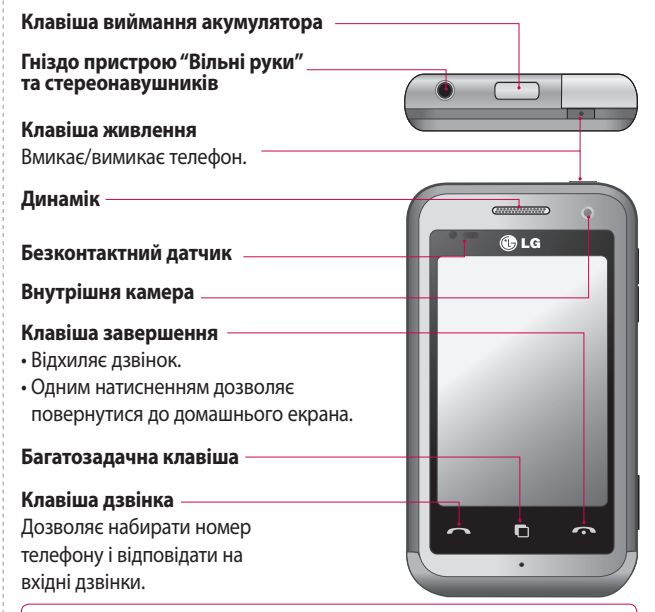

**ЗАСТЕРЕЖЕННЯ:** не кладіть на телефон важкі предмети та не сідайте на нього, оскільки це може призвести до пошкодження його РК-дисплея та функціональності. Не закривайте безконтактний датчик РК-дисплея захисною плівкою. Це може призвести до несправності датчика.

 $\dot{\mathbb{X}}$ 

# Технічні характеристики

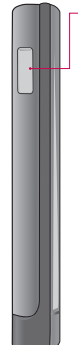

**Зарядний пристрій, кабель даних (USBкабель)**

## **ПОРАДА.**

USB-кабель слід під'єднувати після того, як телефон повністю увімкнувся та зареєструвався в мережі.

**Клавіші гучності • Екран в режимі очікування:** гучність сигналу клавіатури. **• Під час дзвінка:**  гучність динаміка. **• Під час відтворення музики:** настройка гучності відтворення. **Клавіша камери •** Прямий перехід у меню камери при натисканні та притриманні цієї

клавіші.

# Сенсорний екран

Цей екран відкриває доступ до опцій меню, а також дозволяє здійснювати дзвінки, переглядати стан вашого телефону та багато іншого.

## **Поради щодо використання сенсорного екрана**

Домашній екран є хорошим місцем для тренування з використання сенсорного екрана. Щоб вибрати елемент,натисніть по центру іконки.

• Не натискайте надто сильно, оскільки сенсорний екран є достатньо чутливим до легкого дотику.

- Натискайте на потрібній вам опції кінчиком вашого пальця. Будьте обережні,щоб не натиснути на будь-які інші клавіші поряд із нею. •
- Якщо екран погас, натисніть клавішу живлення або натисніть та притримайте клавішу Блок./ Розблок. на сенсорному екрані, щоб повернутись до домашнього екрана. •
- Якщо ваш KM900 не використовується, його екран автоматично блокується. •

### **Настройка домашнього екрана**

Домашній **1 3** Домашній екран екран ярликів контактів Домашній **2**  Домашній екран **4**  екран віджетів  $\mathbb{R}$  to  $\sim$  00  $\frac{1}{200}$  00  $\frac{1}{200}$  00 мультимедії (активний)

# Truly Mobile Life - Програма бездротового зв'язку

Wireless Manager дозволяє керувати Інтернетпідключеннями через Wi-Fi (Wireless LAN) на вашому телефоні. Він забезпечує підключення телефону до локальних бездротових мереж та бездротовий доступ до Інтернету. Wi-Fi є швидшим видом зв'язку та має більший діапазон,ніж бездротова технологія Bluetooth і може використовуватись для швидкого надсилання електронної пошти та швидкісного Інтернету.

*TEXHIЧНI XAPAKTEPИCTИКИ* ТЕХНІЧНІ ХАРАКТЕРИСТИКИ 4 **ПРИМІТКА:** KM900 підтримує шифрування WEP, WPA-PSK/2 і не підтримує шифрування EAP, WPS. Якщо ваш провайдер послуги Wi-Fi або адміністратор мережі встановив шифрування з метою мережної безпеки, тоді вам потрібно буде ввести ключ шифрування у виринаючому вікні. Якщо шифрування не

встановлене, тоді це виринаюче вікно не буде відображатись. Ви можете отримати ключ від провайдера послуг Wi-Fi або адміністратора мережі.

- **1. Як настроїти Wi-Fi**
- Натисніть Wi-Fi на вкладці **1**  Настройки та увімкніть Wi-Fi
- Пошук АР (Точка доступу) **2** 
	- Здійснює пошук точки доступу для підключення.
- Підключення до точки доступу **3** 
	- Підключення до потрібної точки доступу, що знаходиться в списку знайдених точок. –
	- Якщо точка доступу є захищеного типу WEP або WPA-PSK/2, введіть код захисту. –

LG KM900 | Технічні характеристики

# Truly Mobile Life - Програма бездротового зв'язку

- **2. Підтримка мережного профілю Wi-Fi**
- Підтримка профілю Wi-Fi **1**  (як підключитись до часто використовуваних AP або прихованих AP)
	- Якщо точка доступу не ) відображається у списку, ви можете підключитись до неї, зберігши її як профіль.
	- 2) Збереження часто використовуваних AP у вигляді профілів дозволяє простіше вводити код захисту при підключенні до AP із відповідним типом захисту.
	- 3) Якщо AP не підтримує DHCP, ви можете підключитись до АР за допомогою статичної IP-адреси.
- Опис усіх полів у профілі Wi-Fi. **2**  1) Ім'я мережі: SSID (ID)
	- 2) Тип захисту: підтримка WEP, WPA-PSK/2.
	- 3) Код захисту: зберігає код захисту.
	- 4) Настройка IP/DNS: дозволяє встановити на Автоматична або Статична, залежно від того, чи AP підтримує DHCP. Для статичної введіть IPадресу та DNS-сервер для використання статичної IPадреси при підключенні.
- Як зберегти профіль Wi-Fi **3** 
	- Виберіть Збережені мережі ) в меню Опції,а тоді виберіть Нова мережа і заповніть усі поля.
	- 2) Ви можете вибрати та зберегти список AP, вибравши Wi-Fi Увімк, а тоді Оновити (Пошук AP).

# Truly Mobile Life - Програма бездротового зв'язку

3) Після підключення до точки доступу з таким типом захисту профіль буде збережено автоматично.

### **3. Як отримати MAC-адресу**

Для настройки підключення в деяких бездротових мережах із MAC-фільтром вам може бути потрібно ввести MAC-адресу вашого KM900 у рутері.

- Натисніть Wi-Fi на вкладці **1**  Настройки, а тоді відкрийте меню опцій.
- Виберіть Моя MAC-адреса, **2**  після чого вона відобразиться на екрані.

## **Геомітки**

Геомітки використовують протокол GPS для визначення точного місця знімання фотографії, а також містять дані про швидкість затвору, апертуру, дату і час знімання та подібну інформацію. Після завантаження фотографій чи використання популярного програмного забезпечення для організації фотографій, користувачі матимуть змогу знаходити фотографії за місцем знімання чи навіть наносити їх на інтерактивні карти.

# Музика

Пристрій LG KM900 є також програвачем MP3. Більше немає потреби носити додаткові пристрої, які рвуть кишені, мобільний телефон має все, що потрібно, аби ваш день отримав музичний супровід.

Немає улюбленої пісні? Не прив'язуйтеся до комп'ютера, просто відкрийте папку з музикою і завантажте доріжку.

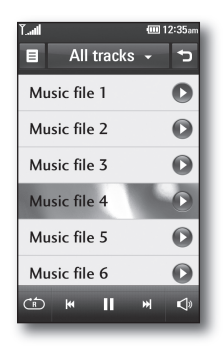

KM900 також дозволяє організовувати музичні файли як на комп'ютері чи програвачі MP. Створіть списки відтворень чи посортуйте пісні за жанрами. А ще можна слухати радіо, налаштувавши всі улюблені станції.

# Камера

Це не звичайна камера мобільного телефону. LG KM900 прекрасно вміщає в собі 5-мегапіксельну камеру з цифровим наближенням, яка стирає різницю між камерою і камерафоном.

За допомогою режимів книжкової та альбомної орієнтації можна отримати чудові знімки будь-якого об'єкта і, завдяки ефективному спалаху, в будь-який час доби. Камера KM900 передбачає всі налаштування, притаманні високоякісній цифровій камері, включно з функцією безперервної зйомки.

Можливість визначення розміру знімка, балансу білого та числа ISO забезпечать справді професійний підхід до фотографії.

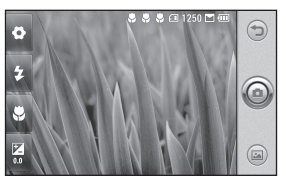

<Вікно огляду камери>

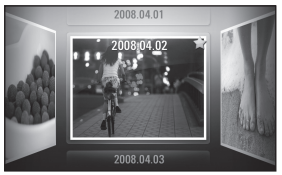

<Фотогалерея>
# Радіо FM

### **Використання радіо**

Ваш телефон LG KM900 має вбудовану функцію FM-радіо і ви можете прослуховувати звуки улюблених радіостанцій навіть під час руху.

**ПРИМІТКА.** Для прослуховування радіо потрібно підключити навушники. Підключіть їх до гнізда навушників.

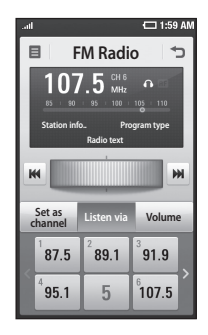

## **Пошук радіостанцій**

Пошук радіостанцій на телефоні можна здійснювати вручну або автоматично. Їх буде збережено під відповідними номерами каналів, тому налаштовувати станції повторно немає потреби. У телефоні можна зберегти до 30 каналів.

#### **Для автоматичної настройки**

- 1 Натисніть **ВВ**, а тоді виберіть **Радіо FM** на вкладці Мультимедія.
- **2** Натисніть  $\boxed{\equiv}$ .
- Натисніть **Автосканування**, а **3**  тоді **Так**. Знайдені станції можна присвоїти номерам каналів у вашому телефоні за допомогою опцій **Настроїти**, **Пропустити** та **Стоп**.

**ПРИМІТКИ:** ви можете також настроїти радіо на станцію вручну за допомогою коліщатка, що відображається біля радіочастоти.

# Радіо FM

### **Скидання каналів**

- 1 Натисніть **ВВ**, а тоді виберіть **Радіо FM** на вкладці Мультимедія.
- **2** Натисніть  $\boldsymbol{\Xi}$ .
- Оберіть **Скинути**, щоб скинути **3**  поточний канал та оберіть **Скинути всі**, щоб скинути всі канали. При скиданні всіх каналів кожен канал повернеться до початкової частоти 87,5МГц.

### **Прослуховування радіо**

- 1 Натисніть **ВВ**, а тоді виберіть **Радіо FM** на вкладці Мультимедія.
- Натисніть номер каналу станції, **2**  яку б ви хотіли прослухати.

### **ПОРАДА!** Для

покращення радіоприйому розтягніть шнур навушників, який виконує роль радіоантени.

**Увага!** При підключенні навушників, не призначених для телефону, радіоприйманням може відбуватись із перешкодами.

*TEXHIYHI XAPAKTEPNCTMKN* ТЕХНІЧНІ ХАРАКТЕРИСТИКИ

 $10$ 

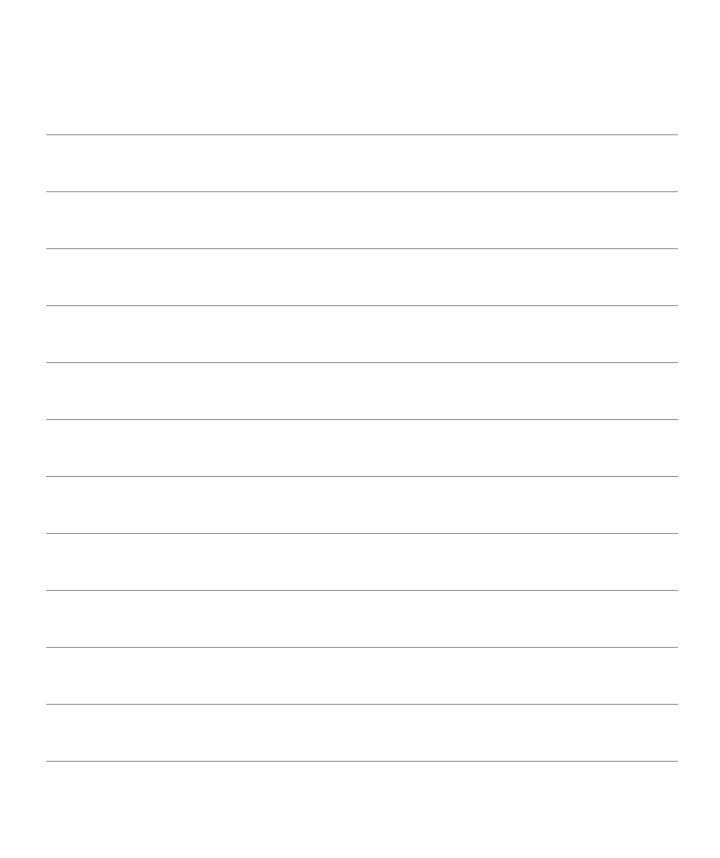

## **ҚОЛДАНУШЫ НҰСҚАУШАСЫН ҚАЛАЙ ПАЙДАЛАНУ**

Қию сызығы алдындағы мануалмен байланысқан жылдам нұсқаушаны қию.

### **Қалай қию**

Қию сызығы алдындағы жылдам нұсқаушаны қию.

• Қайшымен қию кезінде абайлаңыз.

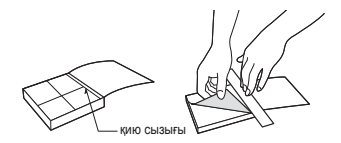

# Белгілі ерекшеліктер

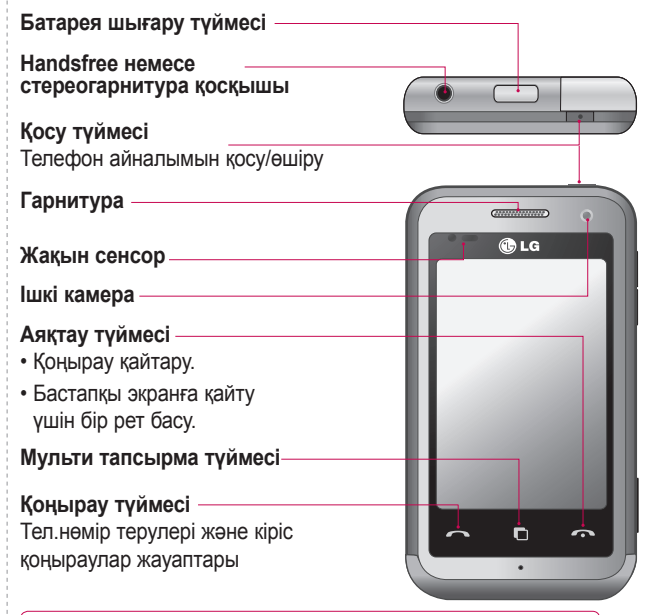

**ЕСКЕРТУ:** Телефонға ауыр нысан қойылса LCD және touch экран функциялары бұзылады. LCD жақын сенсорында пленка жапқышын жаппаңыз. Ол сенсордың жаман жұмыс істеуіне әкеліп соқтырады.

# Белгілі ерекшеліктер

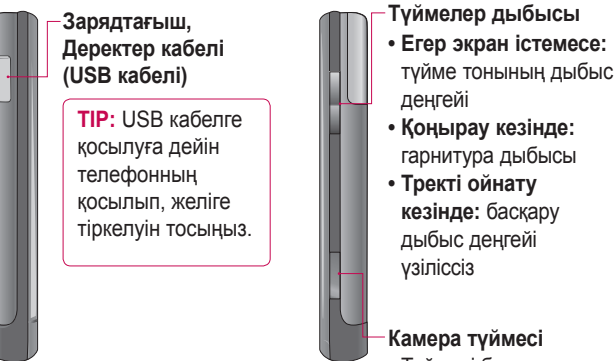

• Түймені басып, ұстап тұрсаңыз камера мәзіріне өтесіз.

# Touch экраны

Осы экраннан сіз опцияға кіріп қоңырау соға аласыз, телефоныңыздың статусын көре аласыз және тағы басқа.

**Touch экран айтушысы** Негізгі экран сонымен қатар, touch экранды қолдану үшін үлкен орын болып табылады. Пункті таңдау үшін, белгіше ортасын басу

- Тым қатты баспаңыз; touch экраны жарықты көтеруге жеткілікті сезімтал
- Түрту үшін саусағыңыздың •

ұшын қолданыңыз. Басқа түймелерді баспаңыз.

- Егер экран жарығы өшірулі болса, сонымен қатар, қосу түймесін басу немесе негізгі экранға қайту үшін Құлыптау/ Құлыпты ашу түймесін ұстап тұру.
- Әр кезде сіздің KM900 қолданыста емес, сондықтан экран құлыптанады. •

### **Негізгі экран сұранысы**

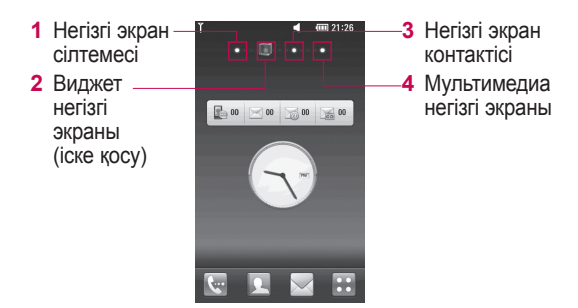

**GEJITIJI EPEKWEJIKTEP** БЕЛІ ІІ ЕРЕКЕЕЛІКТЕР – 3  $\frac{1}{3}$ 

# Нағыз ұялы өмір - Wireless қолданбалар

### **Wireless интернет**

Wireless басқарушы сізге Wi-Fi(Wireless LAN) көмегімен құрылғыңыздағы интернет қосылулармен басқаруды қамтамассыз етеді. Ол телефонды жергілікті wireless желілермен қосуды қамтамассыз етеді немесе сымсыз интернетке қолжетімді қылады. Wi-Fi бұл Bluetooth технологиясына қарағанда тезірек және тез хат жазып, интернет көруге қолданылады.

**ЖАЗБА**: KM900 телефоны WEP, WPA-PSK/2 шифрді қолдайды, ал EAP, WPS шифрді қолдамайды. Егер сіздің Wi-Fi провайдеріңіз немесе желі администраторы желі қауіпсіздігі үшін шифр орнатса, онда pop-up терезесінде кілтті енгізіңіз. Егер шифр орнатылмаса, онда popup терезесі көрінбейді. Сіз кілтті Wi-Fi провайдерінен немесе желі администраторынан алуыңызға болады.

- **1. Wi-Fi-ды қалай орнату**
- **Баптаулардан Wi-Fi түртіңіз 1 және Wi-Fi қосыңыз**
- **Ap (Ену нүктесі) Іздеу 2** 
	- AP қосылу ізденулері –
- **AP қосылу 3** 
	- AP іздеу тізімінен қалаған AP-ге қосылыңыз.
	- Егер AP WEP немесе WPA-PSK/2 қауіпсіздік коды болса, онда қауіпсіздік кодын енгізіңіз.
- **2. Wi-Fi желі профилін қолдау**
- **Wi-Fi профиль қолдау(жиі 1 қолданған AP немесе жасырын AP-ге қалай қосылу)**
	- 1) Егер AP іздеу тізімінде пайда болмаса, онда оған профиль ретінде сақтап қосыла аласыз.

LG KM900 | Белгілі ерекшеліктер

## Нағыз ұялы өмір - Wireless қолданбалар

- Жиі қолданылатын AP-2) ді профиль етіп сақтау қауіпсіздік кілтімен APге қосылу кезінде сол қауіпсіздік кілтін енгізу оңайырақ болады.
- 3) Егер AP DHCP қолдамаса, онда сіз AP-ге IP мекенін қолданып қосыла аласыз.

### **Wi-Fi профиліндегі әр жол 2 сипаты**

- Желі атауы: SSID (ID) 1)
- 2) Қауіпсіздік түрі: WEP, WPA PSK/2 қолдау
- З) Қауіпсіздік кілті: қауіпсіздік кілт сақтаулары.
- 4) IP/DNS баптау: cізге DHCP қолдайтын автоматты немесе стационарлық тәуелділікті орнатуға мүмкіндік береді. Стационарлық үшін жолға IP мекен-жай мәнін енгізіңіз және қосылу кезінде IP

мекен-жай қолданатын DNS сервер керек.

### **Wi-Fi профилін қалай сақтау 3**

- 1) Мәзір опциясынан сақталған желілерді таңдаңыз, содан кейін жаңа желі таңдап, әр жолға мәнін енгізіңіз.
- Бұл Wi-Fi қосып және 2) жаңартқаннан(AP іздеу) кейін табылған AP іздеу тізімін таңдап, сақтағаннан кейін болады.
- 3) АР-ге қауіпсіздік түрі бойынша қосылғаннан кейін, профиль автоматты түрде сақталады

## Нағыз ұялы өмір - Wireless қолданбалар

### **3. MAC-адресті қалай алу**

MAC сүзбесімен кейбір желі қосылыстарын баптау үшін сіз MAC мекенін енгізуіңіз керек.

- Баптаудан Wi-Fi түртіп, мәзір **1**  опциясын ашыңыз.
- Менің MAC мекенімді **2**  таңдаңыз және ол көрінеді

### **Geo-Tagging қызметі**

Бұл нақты фотолары алынған дақтарды анықтау үшін GPS қолданады және сонымен қатар оған түсіру жылдамдығы, күні және уақыты кіреді. Егер фотолар жүктелсе немесе белгілі біріккен софтпен қолданылса, онда қолданушылар фотолар үшін негізгі аумақта немесе интерактивті картада іздей алады, сонымен қатар сіз сүйікті станцияларыңызды орната аласыз.

## Әуен

Сіздің LG KM900 сонымен қатар MP ойнатқыш. Сізге тек тректерді ойнатуға болатын телефоныңыз қажет.

Егер өлеңді тыңдайтын құрал болмаса, тек компьютермен ғана шектелмей музыкаға қосылып, оны көшіріп алсаңыз болады.

KM900 сонымен қатар, сіздің әуеніңізді компьютермен немесе MP ойнатқышпен біріктіре алады.

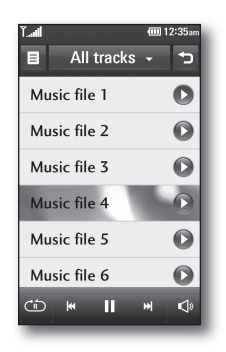

PEITIN EPEKINISTEN | 7 РБЕЛІ ІІ ЕРЕКЕНЕЛІКТЕР 1 7

## Камера

Бұндағы телефон камерасы ерекше. LG KM900 5 мегапиксель сандық зумға ие камерасы бар телефон.

Масштабты немесе портретті режимді қолдану кезінде сіз эффектті жарқылды пайдаланып керемет түсірім ала-аласыз. Сіздің KM900 камераңыз жоғарғы сапалы сандық камералардан күтетін барлық баптауларға ие.

Сіз сонымен қатар, анықталған сурет өлшемін, ақ түс балансы және профессионалды түрде жақындату үшін ISO-ға ие

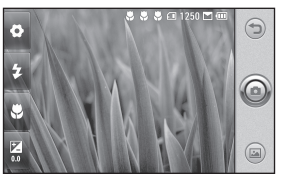

<Камера қайта көру>

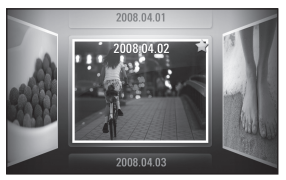

<Фото галлерея>

# FM радио

## **Радио пайдалану**

Сіздің LG KM900 ішке орнатылған FM радиосы бар және сіз өзіңіздің сүйікті станцияларыңызды тауып тыңдай аласыз

**ЖАЗБА:** Радио тыңдау үшін сіз гарнитураңызды жалғауыңыз керек.

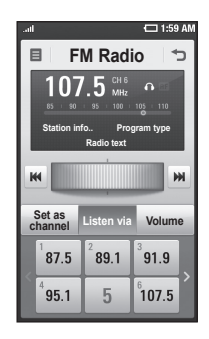

## **Станцияларды іздеу**

Сіз телефоныңызда радиостанцияларды қолмен немесе автоматты түрде іздей аласыз. Кейін олар арнайы нөмірлерге сақталады. Сіз телефоныңызда 30 арнаға дейін сақтай аласыз

### **Автоматты түрде баптау**

- 1 Түрту **ВЭ** Мультимедиадан FM радионы таңдау.
- $2$  Түрту  $\boxed{=}$ .
- Автосканды басып, Ия **3**  басыңыз. Табылған станциялар Орнату, Өткізу және Тоқтату таңдау арқылы, телефоныңыздағы арна нөмірлері үшін арналады.

**ЖАЗБА:** Сіз сонымен қатар, радио жиілікті жылжытып отырып қолмен баптай аласыз.

# FM радио

### **Арналар қайта орнатылуда**

- 1 Түрту **ВЭ** Мультимедиадан FM радионы таңдау.
- **2** Түрту  $[\equiv]$ .
- Қазіргі арнаны қайта орнату **3**  үшін қайта орнатуды басу немесе барлық арналарды қайта орнату үшін бәрін қайта орнатуды таңдау. Егер сіз барлық арналарды қайта орнатсаңыз, әр арна 87. Mhz жиіліктен басталатын болады.

## **Радио тыңдау**

- 1 Түрту **ВЭ** Мультимедиадан FM радионы таңдау.
- Тыңдайтын станция арна **2**  нөмірін түрту.

**TIP!** Радиоқабылдау жақсы болу үшін антенна қызметін атқаратын гарнитураны созыңыз.

LG KM900 | Белгілі ерекшеліктер

**Ескерту!** Егер сіз арнайы телефонға арналмаған гарнитураны жалғасаңыз, онда радио қабылдау аралас болады.

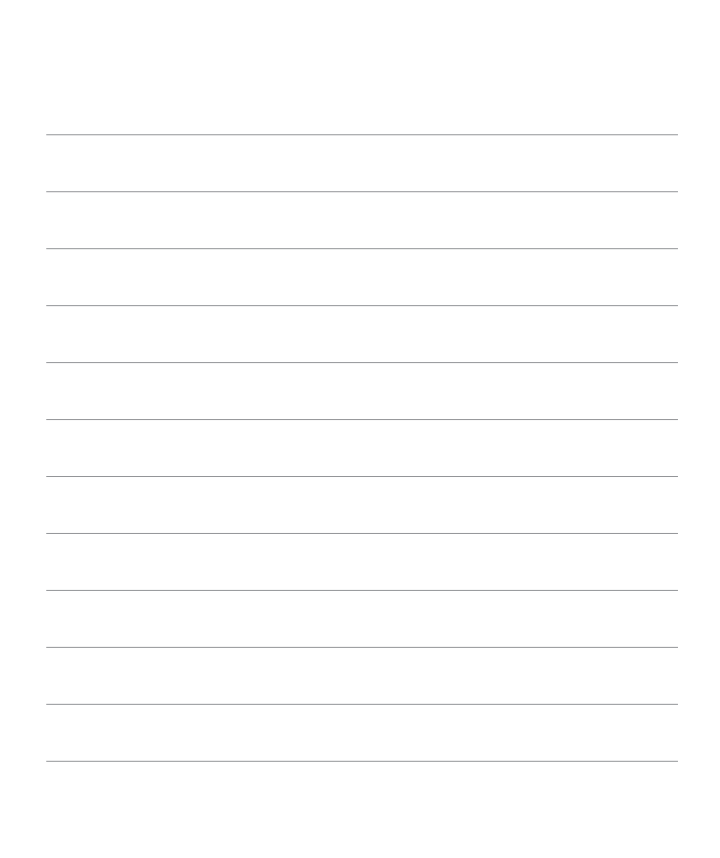

# HOW TO USE QUICK REFERENCE GUIDE

Cut out Quick Reference Guide bound to this manual along the cutout line and fold as illustrated below.

### How to cut

Cut out Quick Reference Guide along the cutout line. You can place a scale on the cutoff line and cut as illustrated below. • Be careful not to cut yourself when using scissors.

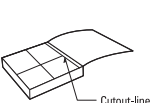

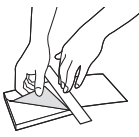

# Defining features

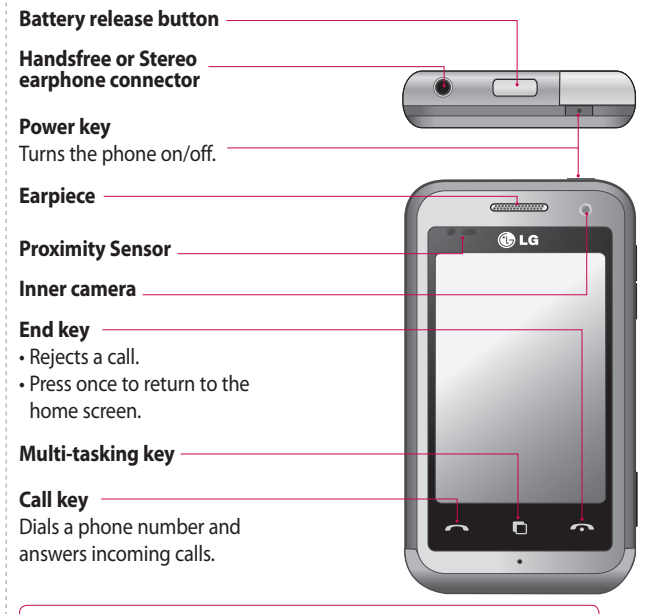

**WARNING:** Putting a heavy object on the phone or sitting on it can damage its LCD and touch screen functionality. Do not cover the protection film on proximity sensor of LCD. It can be caused the malfunction of sensor.

## Defining features

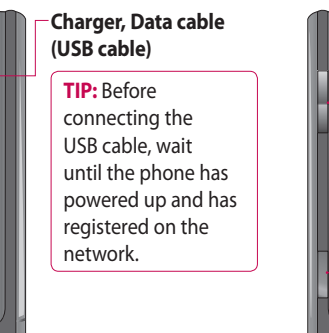

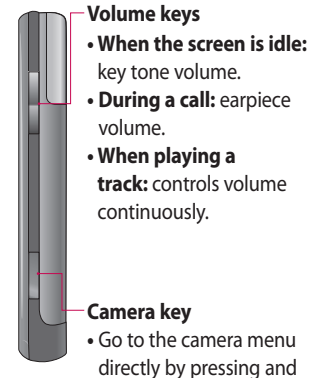

holding the key.

## **Touchscreen**

From this screen you can access menu options, make a call, view the status of your phone and much more.

### **Touch screen tips**

The home screen is also a great place to get used to using the touch screen. To select an item, touch the centre of the icon.

- Do not to press too hard; the touchscreen is sensitive enough to pick up on a light, firm touch.
- Use the tip of your finger to touch the option you require.

Be careful not to touch any other keys.

- When the screen light is off, either press the power key or hold down the Unlock/Lock key on the touch screen to return the home screen. •
- Whenever your KM900 is not in use, it will return to the lock screen.

### **Customising the home screen**

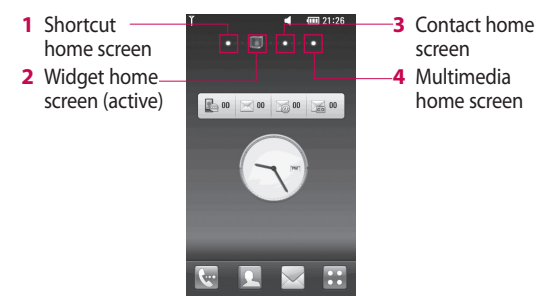

DEFINING FEATURES DEFINING FEATURES - 3  $\overline{\mathbf{3}}$ 

## Truly Mobile Life - Wireless Applications

### **Wireless Internet**

Wireless Manager allows you to manage Internet connections per Wi-Fi (Wireless LAN) on your device. It allows the phone to connect to local wireless networks, or access the Internet wirelessly. Wi-Fi is faster and has a greater range than Bluetooth wireless technology and can be used for fast emailing and Internet browsing.

**NOTE:** The KM900 supports WEP, WPA-PSK/2 encryption, and not EAP, WPS encryption. If your Wi-Fi service provider or network administrator sets encryption for network security, fill in the key in the pop-up window. If encryption is not set, this pop-up window will not be shown. You can obtain the key from your Wi-Fi service provider or network administrator.

#### **1. How to set up Wi-Fi**

- 1 Touch Wi-Fi from the Settings tab and turn Wi-Fi on
- AP (Access Point) Search **2** 
	- Searches which AP it can connect to.
- AP Connect **3** 
	- Connects to the desired AP from the AP search list.
	- If the AP is security type WEP or WPA-PSK/2, enter the security key.

### **2. Wi-Fi network profile support**

- Wi-Fi profile support (how to **1**  connect to a frequently-used AP or Hidden AP)
	- 1) If the AP does not appear in the search list, you can connect to it by saving it as a profile.

## Truly Mobile Life - Wireless Applications

- 2) Saving the frequently-used AP as a profile makes it easier to enter the Security key when connecting to an AP with that Security type.
- 3) If the AP does not support DHCP, you can connect to the AP using a static IP address.
- **2** Description of each field in the Wi-Fi profile.
	- 1) Network name: SSID (ID)
	- 2) Security type: WEP, WPA-PSK/2 support.
	- 3) Security key: saves the security key.
	- 4) IP/DNS setting: this allows you to set to Automatic or Static depending on whether the AP supports DHCP. For Static, enter the field value of the IP address and DNS server to use with the static IP address when connecting.
- **3** How to save the Wi-Fi profile
	- 1) Select Saved networks from the Options menu, then select **New network** and enter values into each field.
	- 2) It is possible to select and save the AP search list by selecting **Wi-Fi On** and then **Refresh** (Searching AP).
	- 3) After connecting to an AP with this Security type, the profile will be saved automatically.

## Truly Mobile Life - Wireless Applications

### **3. How to obtain MAC-address**

For setting up a connection in some wireless networks with MAC filter you may need to enter the MAC address of your KM900 into the router.

- **1** Touch Wi-Fi from the settings tab, then open the options menu.
- 2 Select My MAC Address and it will be displayed.

## **Geo-Tagging**

Geo-tagging uses GPS to determine the exact spot where a photo was taken, also indicating shutter speed, aperture, date and time taken and so on. When photos are uploaded or used with popular organization software, users can search for photos based on location or even plot them on an interactive map. and preset all your favourite stations.

## **Music**

Your LG KM900 is also an MP3 player. No need for an extra device clogging up your pockets, all you need is your mobile phone to provide the soundtrack to your days.

If there's a song you fancy listening to that you don't have, don't be restricted by access to a computer, just connect to Music and download the track.

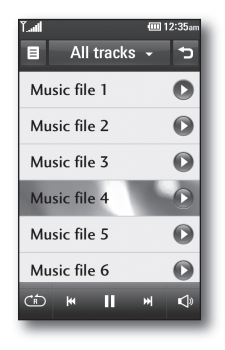

The KM900 also allows you to organise your music as you would on your computer or MP3 player. Start creating playlists or sorting songs by genre. If you prefer, you can listen to the radio and preset all your favourite stations.

## Camera

This is no ordinary mobile phone camera. The LG KM900 beautifully conceals a huge 5.0 megapixel digital zoom camera, closing the gap between your camera and your camera phone.

Use in landscape or portrait mode so you can get the perfect shot whatever the subject and, thanks to the effective flash, whatever the time of day too.

Your KM900 camera packs all the settings options you'd expect from a high-quality digital camera, including a continuous shot function.

You can also determine the image size, white balance and ISO for a really professional approach.

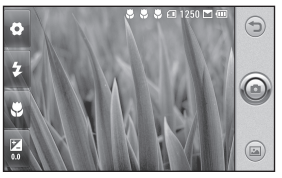

<Camera preview>

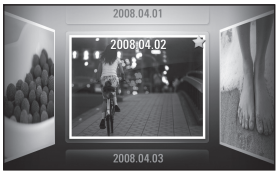

<Photo Gallery>

# FM Radio

## **Using the radio**

Your LG KM900 has an built-in FM radio feature so you can tune into your favourite stations and listen on the move.

**NOTE:** You will need to attach your headphones to listen to the radio. Insert them into the headphone socket.

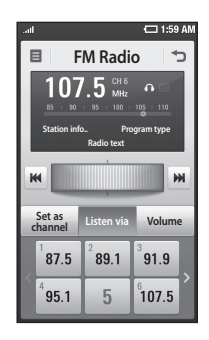

## **Searching for stations**

You can tune your phone to radio stations by searching for them manually or automatically. They will then be saved to specific channel numbers, so you don't have to keep re-tuning. You can store up to 30 channels on your phone.

### **To tune automatically**

- 1 Touch :: then select **FM radio** from Multimedia tab.
- $2$  Touch  $\boxed{=}$ .
- Touch **Auto scan** then **Yes**. The **3**  stations found will be allocated to channel numbers in your phone by selecting **Set**, **Skip** and **Stop**. **NOTE:** You can also manually tune to a station by using the wheel displayed next to the radio frequency.

DEFINING FEATURES DEFINING FEATURES - 9  $\overline{Q}$ 

## FM Radio

## **Resetting channels**

- 1 Touch **88** then select **FM radio** from Multimedia tab.
- **2** Touch  $\boxed{=}$ .
- Choose **Reset** to reset the current **3**  channel or choose **Reset all** to reset all of the channels. If you reset all of the channels, each channel will return to the starting 87.5Mhz frequency.

### **Listening to the radio**

- 1 Touch **88** then select **FM radio** from Multimedia tab.
- **2** Touch the channel number of the station you would like to listen to.

**TIP!** To improve radio reception, extend the headset cord, which functions as the radio aerial.

**Warning!** If you connect the headset not specifically made for it to the phone, the radio reception can be interfered.

 $10$